# **1. Однофазный (мостовой) инвертор с симметричным управлением.**

# **Цель работы.**

Исследование однофазного (мостового) инвертора с симметричным управлением, с синусоидальной широтно – импульсной модуляцией при работе на активно – индуктивную нагрузку.

# **Описание виртуальной лабораторной**

### **установки.**

Виртуальная лабораторная установка для исследований показана на рисунке 1.1.

Она содержит:

- источник постоянного напряжения (240 В);

- активно – индуктивная нагрузка с противо – э.д.с.;

- измерители мгновенных токов в источнике питания (*I 1*) и нагрузке (*Load Current*);

- измеритель мгновенного напряжения на нагрузке *(Load Voltage);*

- блок для измерения гармонических составляющих тока питания *(Fourier I1);*

- блок для измерения среднего значения тока нагрузки *(Fourier I0);*

- блок для измерения среднего значения напряжения на нагрузке *(Fourier U0);*

- блок для измерения гармонических составляющих тока силового модуля *(Fourier IT);*

- блок для измерения гармонических составляющих тока нагрузки *(Fourier I)* и аналогичный блок для измерения гармонических составляющих напряжения на нагрузке *(Fourier U)*;

- блок для измерения действующего значения тока силового полупроводникового модуля (*IT(RMS)*)*;*

- блок для наблюдения (измерения) мгновенных значений тока в цепи питания, тока нагрузки и напряжения на нагрузке *(Score);*

- *Multimeter* блок для наблюдения (измерения) мгновенных значений величин, которые выбраны в поле *Measurement* соответствующих блоков;

- блок для измерения среднего значения тока в цепи питания *(Display 1);*

- блок для измерения амплитудных значений перовой гармоники тока и напряжения на нагрузке, а также их фаз *(Display);*

- блок для измерения среднего и действующего значения тока в силовом модуле (*Display 2*);

- однофазный мостовой транзисторный инвертор *(Universal Bridge 2 arms);*

- блок управления *(Control system);*

- блоки *To Workspace, To Workspace 1,* предназаначены для передачи исследуемых сигналов в рабочее пространство *MatLab* с последующей обработкой пакетом расширения *Signal Processing Toolbox* для исследования гармонического спектра напряжения и тока нагрузки;

- блок задания модулирующего напряжения (*Sine Wave*).

Окно настройки параметров однофазного мостового транзисторного инвертора показано на рисунке 1.2.

Модель блока управления показана на рисунке 1.3. Он содержит генератор пилообразного напряжения (ГПН) несущей частоты (блок *Repeating Sequence*), две схемы сравнения и два распределения импульсов, собиратель *Mux* объединяет четыре сигнала в один векторный. На вход *In 1* подается синусоидальное модулирующее напряжение (рис.1.1).

Окно настройки параметров блока *Repeating Sequence* показано на рисунке 1.4. откуда видно, что несущая частота равна 500 Гц, а амплитуда сигнала ГПН равна 2 В.

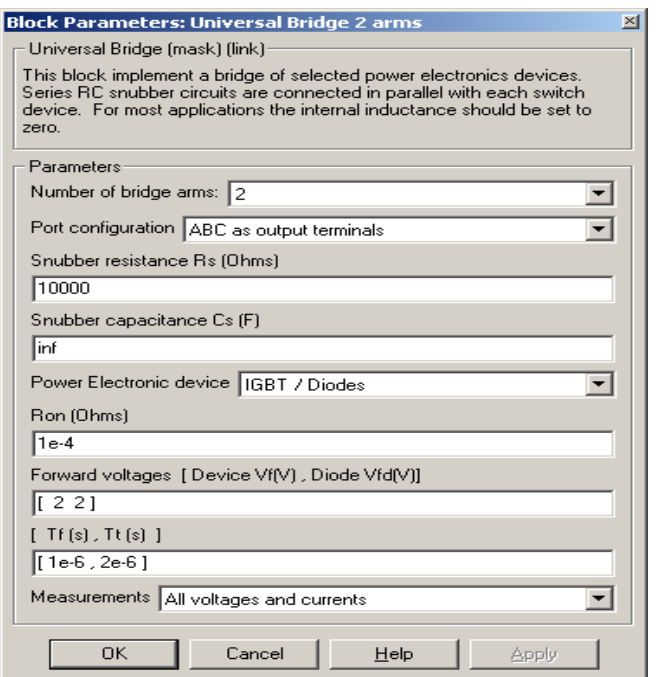

Рис. 1.2. Окно настройки однофазного мостового транзисторного инвертора.

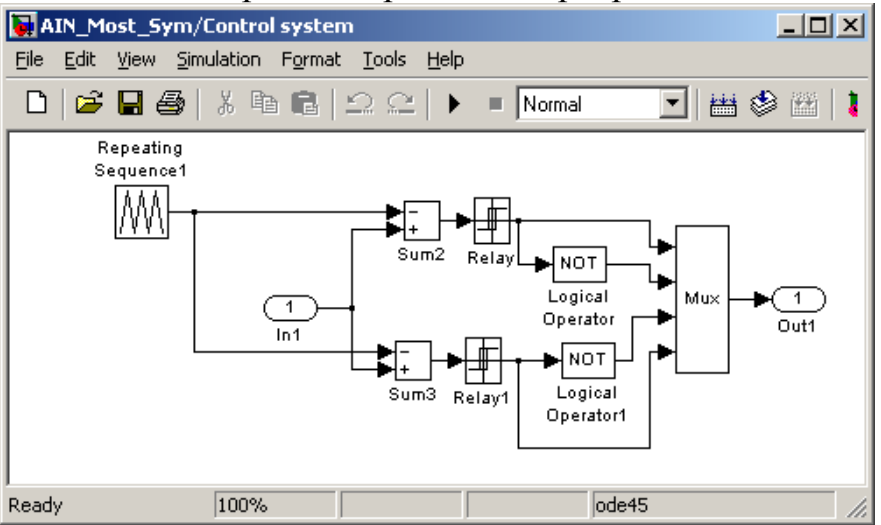

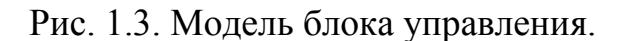

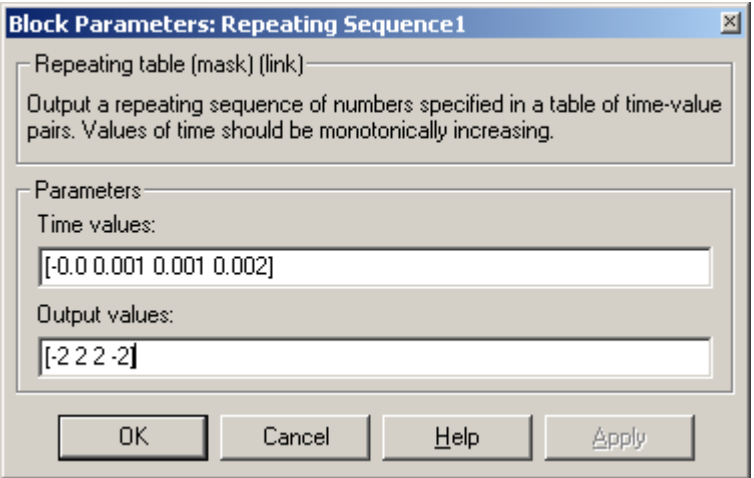

Рис. 1.4. Окно настройки параметров блока *Repeating Sequence.*

Окно настройки блока *Sine Wiwe* показано на рис. 1.5. В полях окна задаются амплитуда, частота и начальная фаза модулирующего напряжения.

Из рис. 1.5. следует, что частота модулирующего напряжения равна 25 Гц. На эту частоту, как на основную гармонику измерения, должны быть настроены параметры измерительных блоков *Fourier I1*, *Fourier I, Fourier U, Fourier IT, IT (RMS).* 

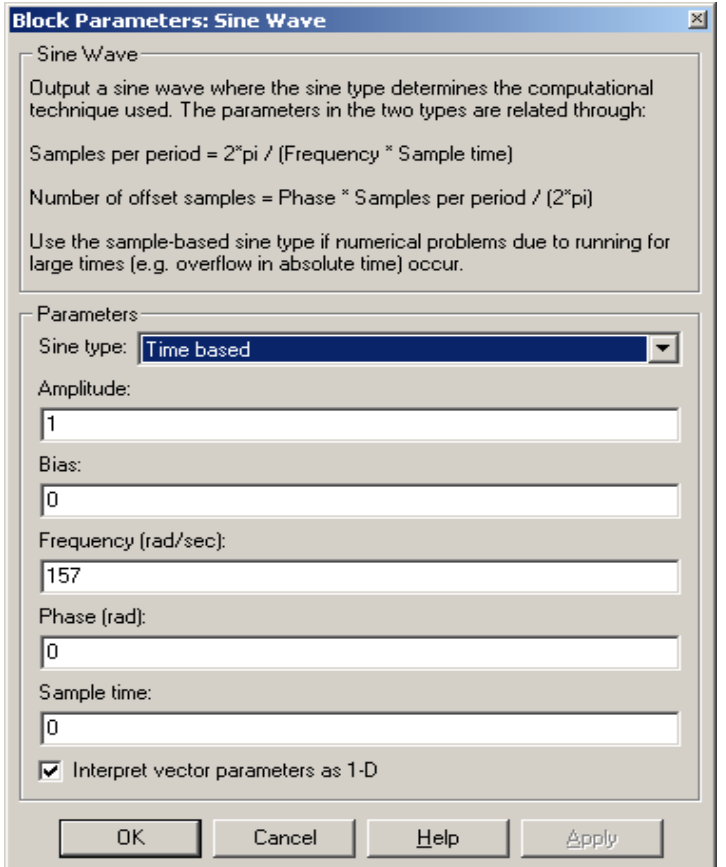

Рис. 1.5. Окно настройки блока Sine Wive.

Окно настройки параметров блока *To Workspace, To Workspace 1* показано на рис. 1.6.

В первое поле окна настройки введено название переменной, под которой измеренный вектор будет фигурировать в рабочем пространстве. Во втором поле определена длина вектора (количество записанных значений исследуемой переменной). Длина вектора должна быть связана как с частотой (периодом) исследуемого сигнала, так и с временем поля *Simple Time*.

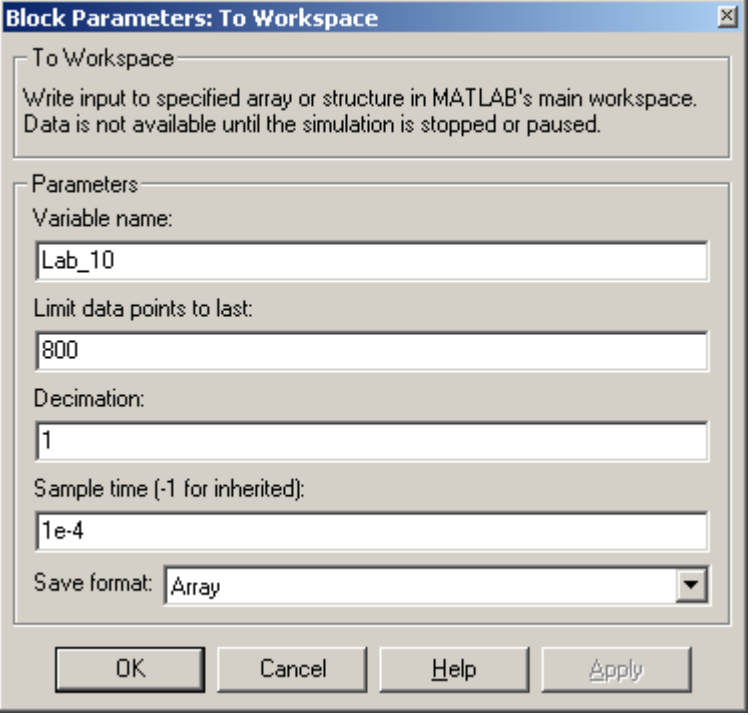

Рис. 1.6. Окно настройки блоков *To Workspace*.

Частота исследуемого сигнала в рассматриваемом случае равна 25 Гц (период 0,04 с.). При времени считывания сигнала 1е-4 на периоде считывается 400 точек. Из этого следует, что в рабочую область при длине вектора 800 будут записаны два последних периода исследуемого сигнала.

# **Предварительное задание.**

1. Нарисовать схему однофазного (мостового) инвертора с симметричным управлением.

2. Представить графически принцип работы данной схемы.

3. Провести сравнительный анализ данной схемы.

## **Рабочее задание.**

1. Исследование внешних и энергетических характеристик однофазного (мостового) инвертора с симметричным управлением, с синусоидальной широтно – импульсной модуляцией при работе на активно – индуктивную нагрузку.

2. Исследование регулировочных характеристик однофазного (мостового) инвертора с симметричным управлением , с синусоидальной широтно – импульсной модуляцией при работе на активно – индуктивную нагрузку.

3. Исследование гармонического состава напряжения и тока нагрузки однофазного (мостового) инвертора с симметричным управлением, с синусоидальной широтно – импульсной модуляцией при работе на активно – индуктивную нагрузку.

# **Методические указания по выполнению работы.**

Исследование однофазного (мостового) инвертора с симметричным управлением, с синусоидальной широтно – импульсной модуляцией при работе на активно – индуктивную нагрузку п.1 рабочего здания проводится на виртуальной установке (рис.1.1).

Параметры источника питания, однофазного мостового транзисторного инвертора, его блока управления и амплитуда модулирующего напряжения задаются соответственно варианту. Параметры моделирования задаются такими же, как на вкладке *Simulation / parameters.*

При снятии внешних характеристик изменяются параметры *Rн, Lн*  нагрузки. Сопротивление *Rн* изменяется в пределах от 10 до 100 Ом.

При этом каждого значения *Rн* рассчитывается величина *Lн* так, чтобы постоянная времени нагрузки оставалась неизменной, равной:

$$
T_H = \frac{L_H}{R_H} = 0.01c.
$$

# **Указания к обработке результатов.**

1.Моделирование проводится для каждого значения сопротивления нагрузки. Результаты моделирования заносятся в таблицу 1.1.

Таблица 1.1.

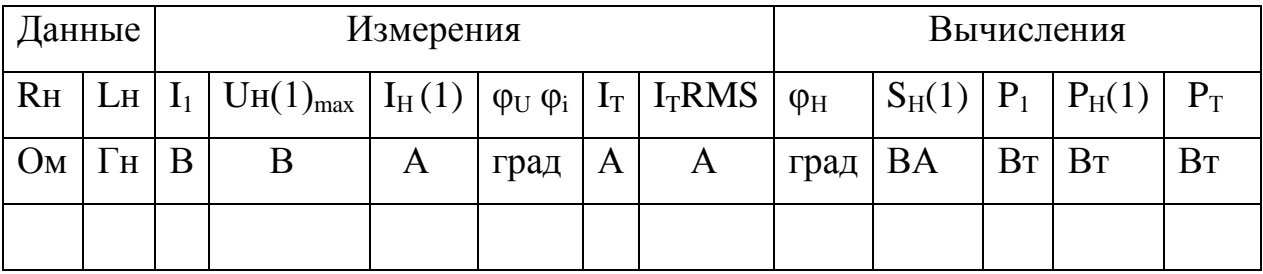

Амплитуда первых гармоник тока и напряжения на нагрузке и их начальные фазы определяются по показаниям *Display*, средний ток в источнике питания определяется по показаниям *Display 1*. Мгновенные значения этих величин можно наблюдать на экране осциллоскопа (рис.1.6). Средний и действующий ток в силовом полупроводниковом модуле определяется по показаниям Display2.

В графическом окне блока Multimeter (рис.1.7) наблюдаются максимальные напряжение и ток силового модуля.

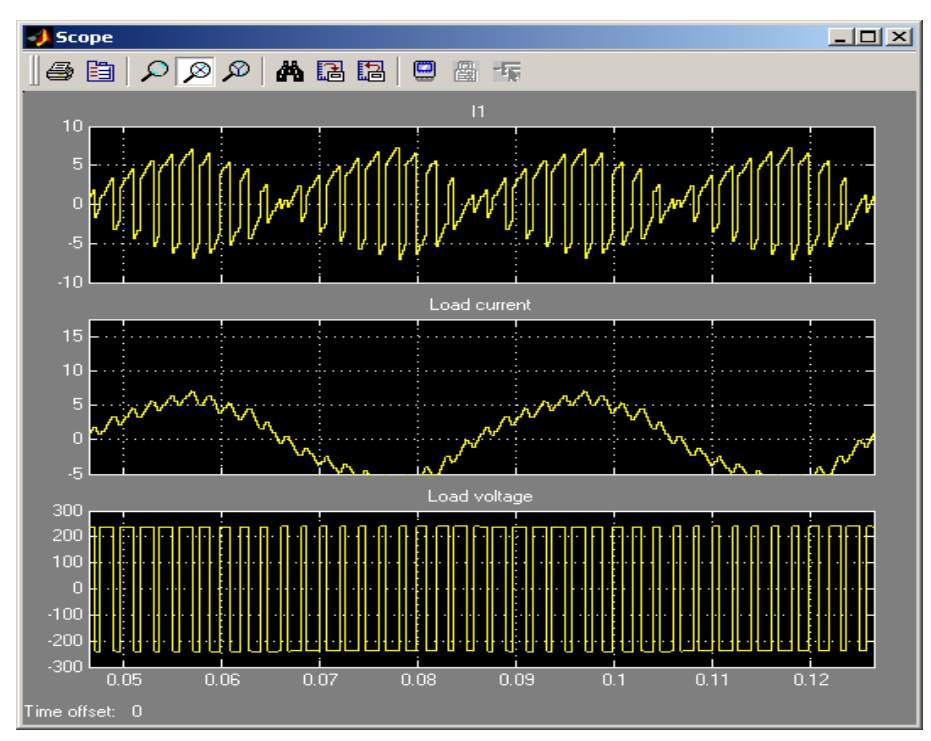

Рис. 1.7. Ток питания, ток нагрузки и напряжение на нагрузке однофазного

инвертора.

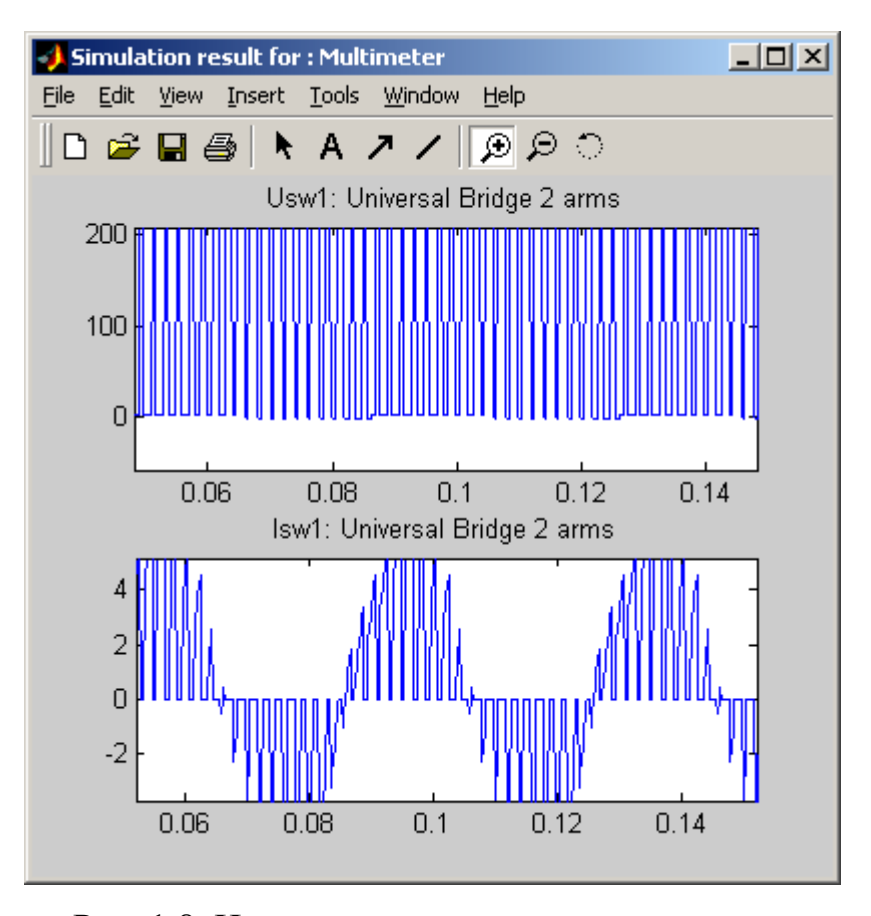

Рис. 1.8. Напряжение и ток силового модуля.

Cдвиг по фазе между первой гармоникой тока и напряжения на нагрузке рассчитывается по формуле:  $\varphi_H = \varphi_U - \varphi_i$ .

Полная и активная мощность по первой гармонике в нагрузке определяется по выражениям:

$$
S_H(1) = \frac{U_H(1)_{\max} H_H(1)}{2} (BA), \qquad P_H(1) = \frac{U_H(1)_{\max} H_H(1)_{\max} \cos \varphi H}{2}, (B_T).
$$

Мощность потребляемая от источника питания, определяется по выражению:

$$
P_1=U_1I_1, (B\mathsf{T}).
$$

Потери в силовом полупроводниковом модуле определяется по выражению:

$$
P_T = \left[ mV_f + (1-m)V_{fd} \frac{\cos \varphi - 1}{\cos \varphi + 1} \right] I_T + R_{0n} [I_T(RMS)]^2 , \text{ The } V_f, V_{fd}, R_{0n} -
$$

параметры силового модуля (рис.1.1), а *IT*, *IT(RMS)* – его средний и действующий ток (табл. 1.1).

Коэффициент модуляции напряжения на нагрузке определяется по

формуле: *ГПН мод U*  $m = \frac{U_{\mu\nu\partial\phi}}{U}$ , где  $U_{\mu\text{o}q}$  – амплитуда модулирующего синусоидального

напряжения,  $U_{\Gamma\Pi H}$  – амплитуда напряжения ГПН.

По результатам таблицы 1.1 строятся:

- внешняя (нагрузочная) характеристика инвертора  $U_H = f(H_H)$ ;
- энергетические характеристики  $I_1$ ,  $I_T$ ,  $I_T(RMS) = f(I_H)$ ;
- энергетические характеристики инвертора  $S_I(1)$ ,  $P_I(1)$ ,  $P_T = f(P_H)$ .

2.Исследование регулировочной характеристики по п. 2 рабочего задания, осуществляется на модели (рис 1.1) при одном значении сопротивления нагрузки (задается преподавателем) и изменении амплитуды модулирующего напряжения от 0 до 2 В с шагом 0.5В. Моделирование осуществляется при каждом значении модулирующего напряжения, при этом заполняется таблица 1.2.

Таблица 1.2.

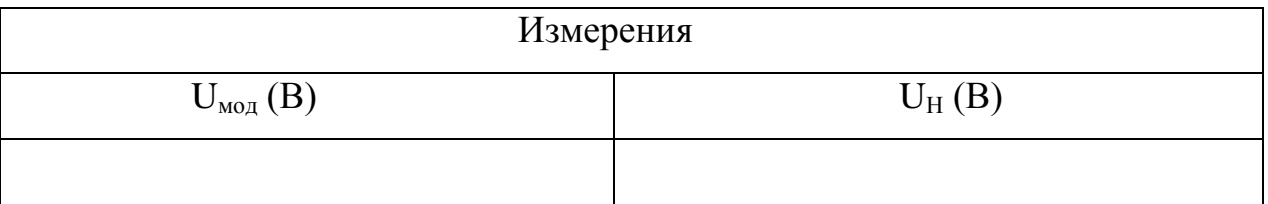

По данным таблицы строится регулировочная характеристика  $U_H = f(U_{\mu \circ \partial}).$ 

3.Исследование спектрального состава напряжения и тока нагрузки инвертора осуществляется при одном значении модулирующего напряжения (задается соответственно варианту) в пакете расширения *Signal Processing Toolbox.* Используя средства просмотра сигнала, записанного в рабочую область под именем Lab\_10, можно посмотреть ток в нагрузке (рис. 1.9).

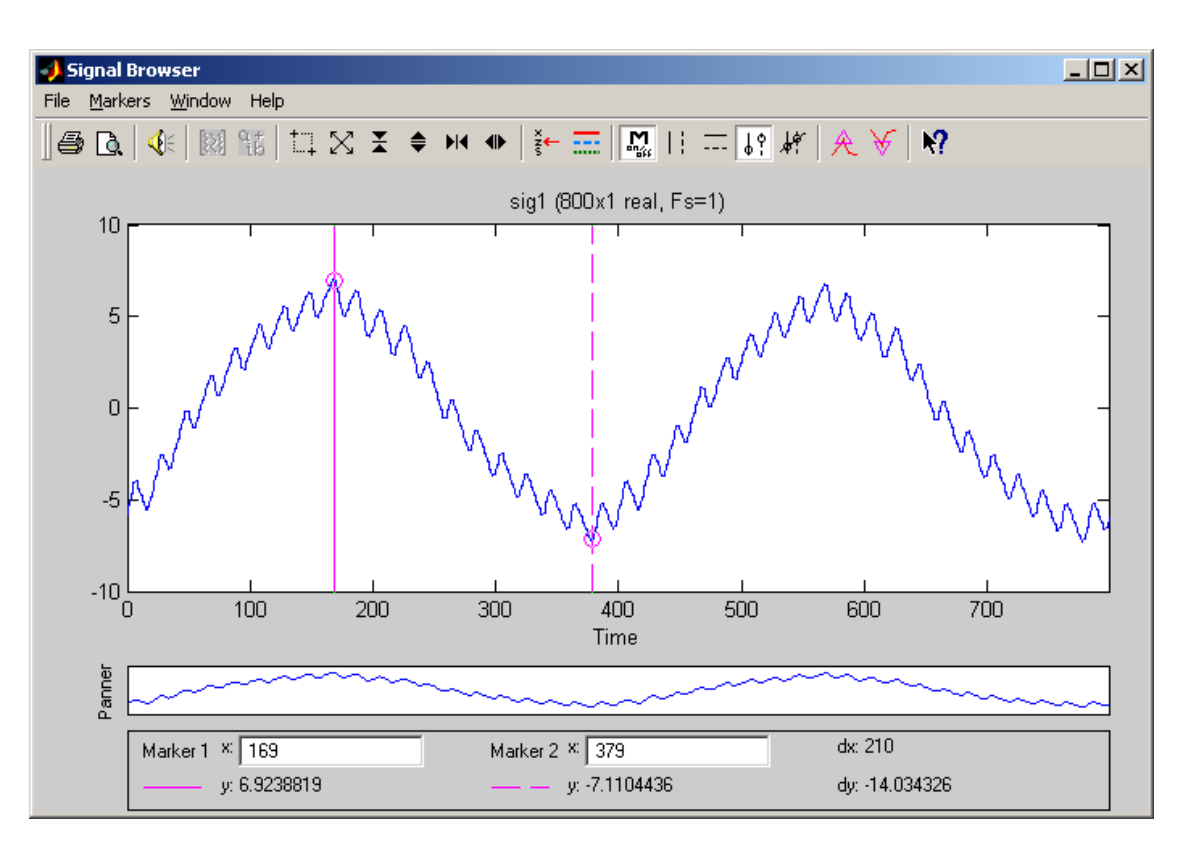

Рис. 1.9. Ток нагрузки.

Спектральный состав напряжения на нагрузке показан на рисунке 1.10. Спектральный состав тока нагрузки показан на рисунке 1.11.

Для определения абсолютных значений гармонических составляющих в вольтах и амперах следует воспользоваться формулами:

$$
U_{H}(v)_{\text{max}}(B) = \frac{U y_{v}}{y_{1}} U_{H}(1)_{\text{max}}, \qquad I_{H}(v)_{\text{max}}(A) = \frac{U y_{v}}{y_{1}} I_{H}(1)_{\text{max}}.
$$

где *UН(1)max , IН(1)max* – амплитуды первых гармоник напряжения и тока нагрузки в вольтах и амперах, считанные с дисплея,  $y_1$ ,  $y_v$  – значения, определенные из рисунка 1.10, 1.11.

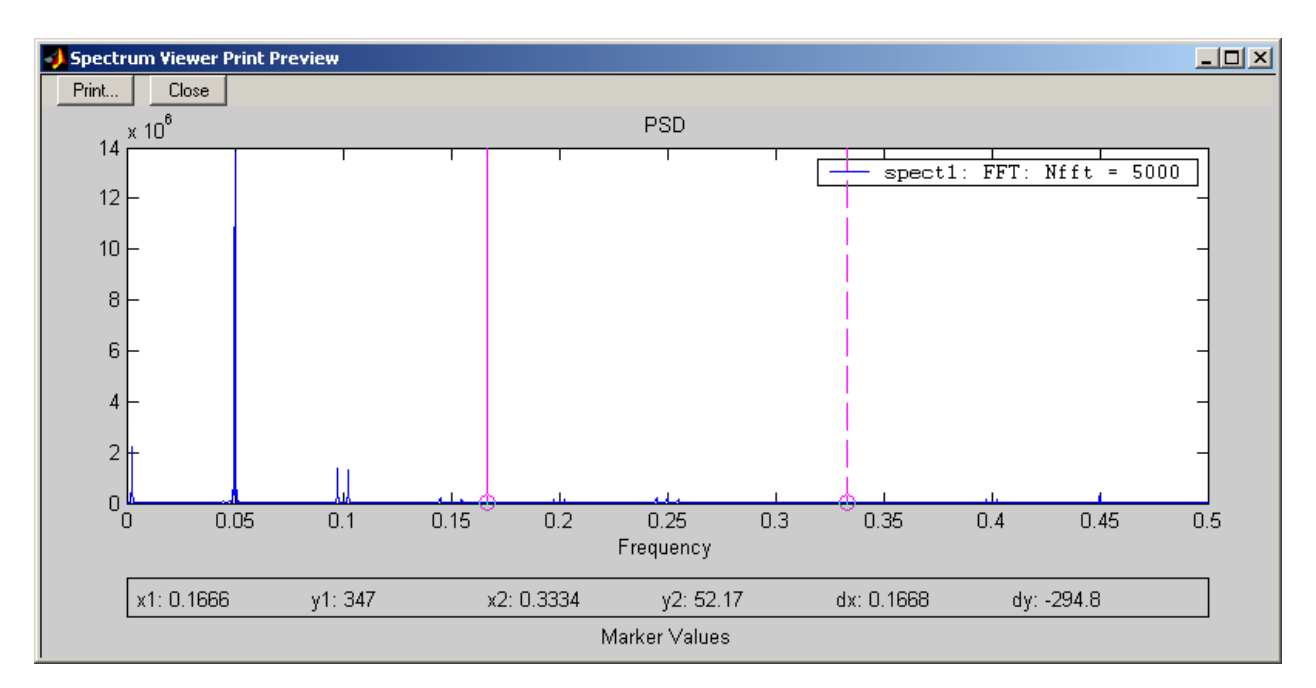

Рис. 1.10. Спектральный состав напряжения на нагрузке.

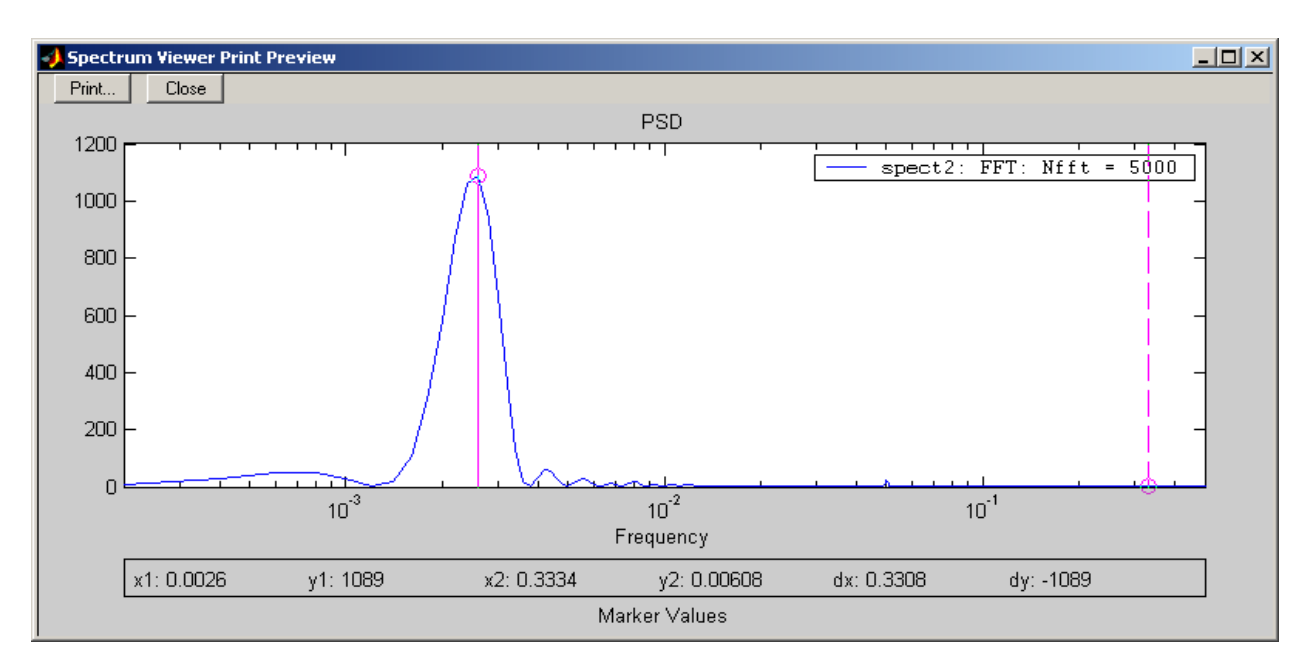

Рис. 1.11. Спектральный состав тока нагрузки.

Таблица 1.3.

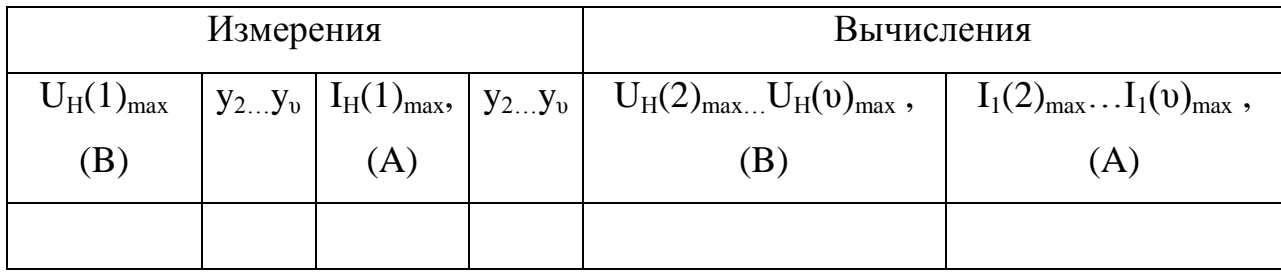

# **Контрольные вопросы.**

1. Назначение и область применения однофазного (мостового) инвертора с симметричным законом управления?

2. В чем заключается принцип симметричного управления однофазного мостового инвертора?

3. Достоинства и недостатки однофазного (мостового) инвертора с симметричным законом управления?

## **Содержание отчета.**

1. Схема виртуальной установки.

2. Выражения для расчета основных характеристик.

3. Нагрузочная характеристика инвертора.

4. Энергетические характеристики инвертора.

5. Регулировочная характеристика инвертора.

6. Спектральный состав напряжения и тока нагрузки.

7. Выводы по работе.

# **2. Однофазный (мостовой) инвертор с несимметричным управлением.**

# **Цель работы.**

Исследование однофазного (мостового) инвертора с симметричным управлением, с синусоидальной широтно – импульсной модуляцией при работе на активно – индуктивную нагрузку.

### **Описание виртуальной лабораторной**

### **установки.**

Виртуальная лабораторная установка для исследований показана на рисунке 2.1.

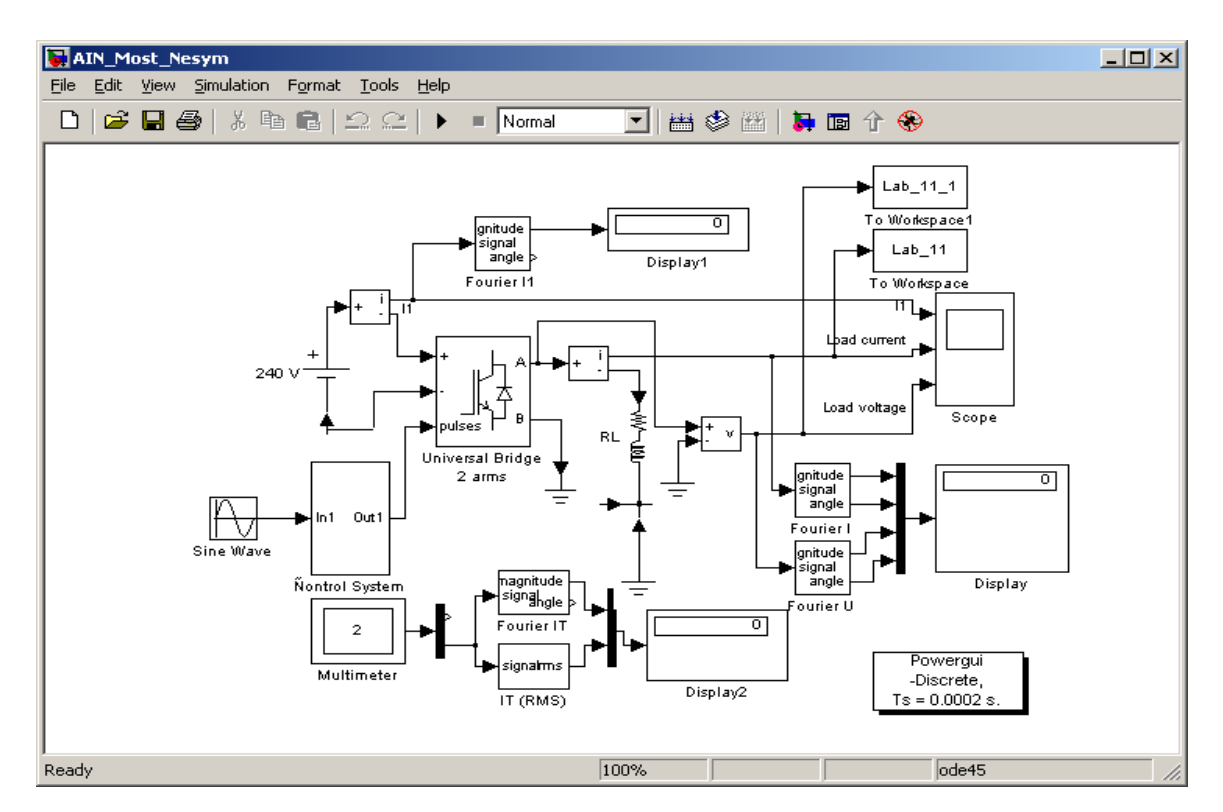

Рис.2.1. Модель однофазного инвертора с несимметричным управлением.

Она полностью повторяет ту, которая описана в лабораторной работе № 1. Отличие состоит лишь в блоке управления инвертором (блок *Control System* рис.2.2.). Этот блок аналогичен блоку управления ШИП с несимметричным законом управления, в отличие от которого в модели (рис. 2.2) на вход подается модулирующий сигнал синусоидальной формы. Параметры всех остальных блоков, входящих в модель (рис.2.1.) такие же как в лаб. раб. № 1.

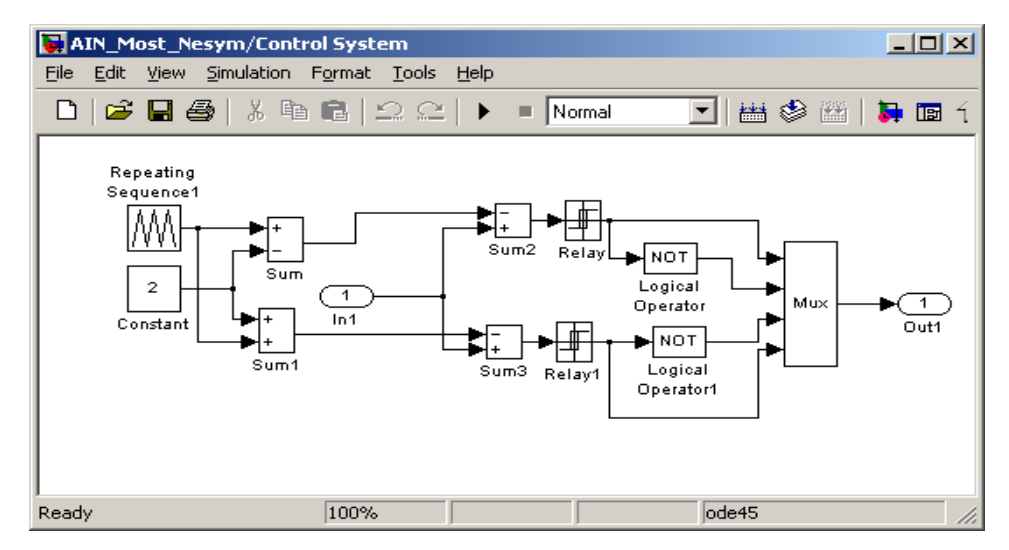

Рис.2.2. Модель схемы управления инвертором.

### **Предварительное задание.**

1. Нарисовать принципиальную схему однофазного (мостового) инвертора с несимметричным управлением работающего на активно – индуктивную нагрузку.

2. Показать графически принцип работы данной схемы.

3. Результаты сравнить с результатами моделирования.

### **Рабочее задание.**

1. Исследование внешних и энергетических характеристик однофазного (мостового) инвертора с несимметричным управлением, с синусоидальной широтно – импульсной модуляцией при работе на активно – индуктивную нагрузку.

2. Исследование регулировочных характеристик однофазного (мостового) инвертора с несимметричным управлением , с синусоидальной широтно – импульсной модуляцией при работе на активно – индуктивную нагрузку.

3. Исследование гармонического состава напряжения и тока нагрузки однофазного (мостового) инвертора с несимметричным управлением, с синусоидальной широтно – импульсной модуляцией при работе на активно – индуктивную нагрузку.

# **Методические указания по выполнению работы.**

Исследование однофазного (мостового) инвертора с несимметричным управлением, с синусоидальной широтно – импульсной модуляцией при работе на активно – индуктивную нагрузку п. 1 рабочего задания проводится на виртуальной установке (рис. 2.1.).

Параметры источника питания однофазного мостового транзисторного инвертора, его блока управления и амплитуда модулирующего напряжения задается соответственно варианту. Параметры моделирования задаются на вкладке *Simulation/parameters*.

При снятии внешних характеристик изменяются параметры *Rн, Lн*  нагрузки. Сопротивление *Rн* изменяется в пределах от 10 до 100 Ом.

При этом каждого значения *Rн* рассчитывается величина *Lн* так, чтобы постоянная времени нагрузки оставалась неизменной, равной:

$$
T_H = \frac{L_H}{R_H} = 0.01c.
$$

# **Указания к обработке результатов.**

1.Моделирование проводится для каждого значения сопротивления нагрузки. Результаты моделирования заносятся в таблицу 2.1.

Исходные данные модели (*U1*(B), *fмод*(Гц)).

Таблица 2.1.

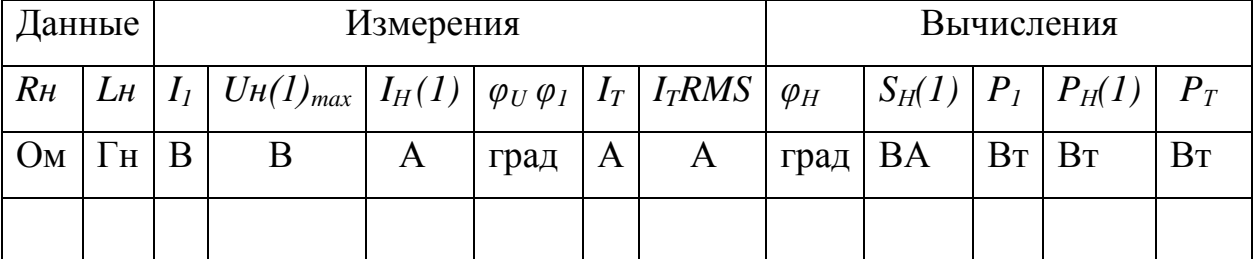

Амплитуда первых гармоник тока и напряжения на нагрузке и их начальные фазы определяются по показаниям *Display*, средний ток в источнике питания определяется по показаниям *Display 1*. Мгновенные значения этих величин можно наблюдать на экране осциллоскопа (рис.2.3). Средний и действующий ток в силовом полупроводниковом модуле определяется по показаниям *Display2*.

В графическом окне блока Multimeter (рис.1.7) наблюдаются максимальные напряжение и ток силового модуля.

Cдвиг по фазе между первой гармоникой тока и напряжения на нагрузке рассчитывается по формуле:  $\varphi_H = \varphi_U - \varphi_i$ .

Полная и активная мощность по первой гармонике в нагрузке определяется по выражениям:

$$
S_H(1) = \frac{U_H(1)_{\max} I_H(1)_{\max}}{2} (BA), \qquad P_H(1) = \frac{U_H(1)_{\max} I_H(1)_{\max} \cos \varphi_H}{2}, (B_T).
$$

Мощность потребляемая от источника питания, определяется по выражению:  $P_1 = U_1 I_1$ , (BT).

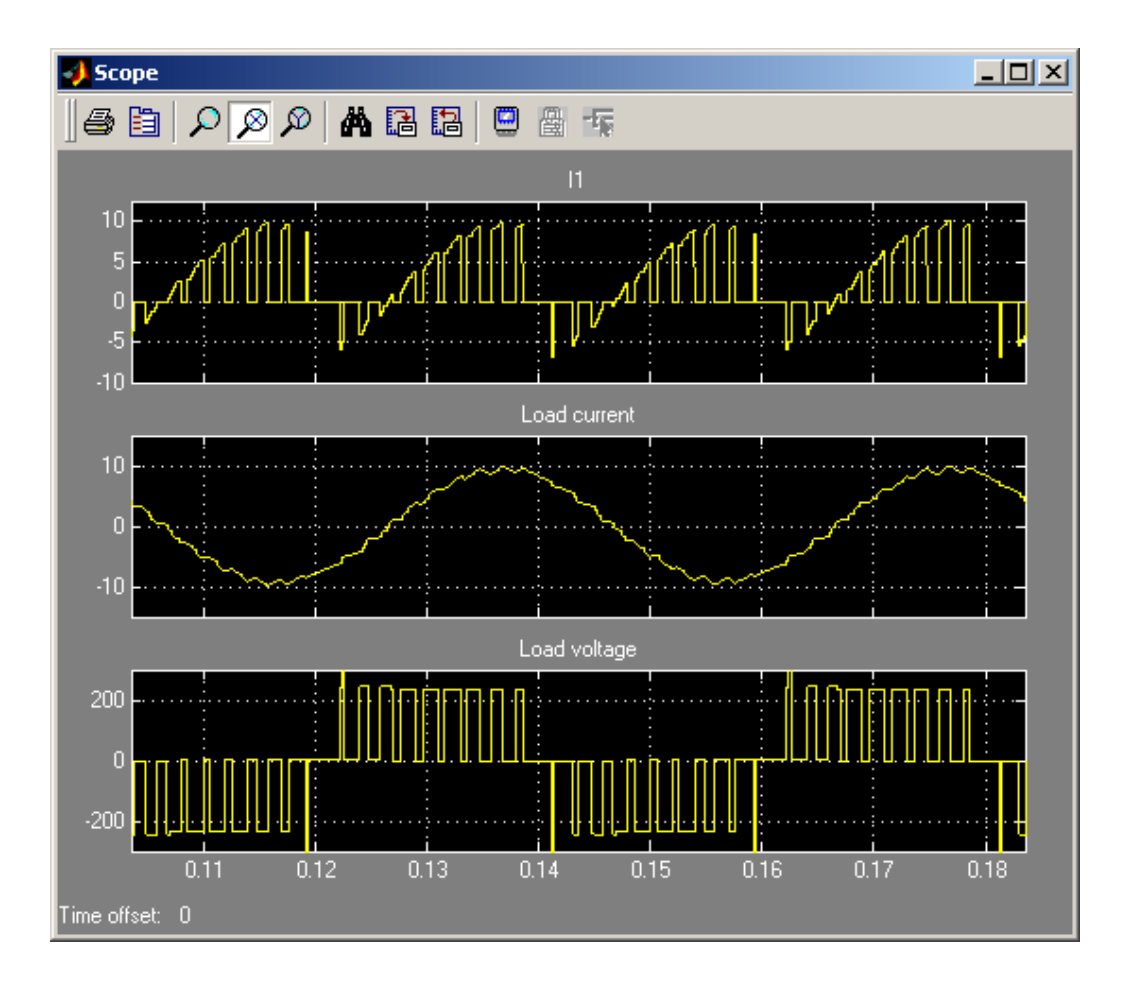

Рис.2.3. Ток питания, ток нагрузки и напряжение нагрузки инвертора.

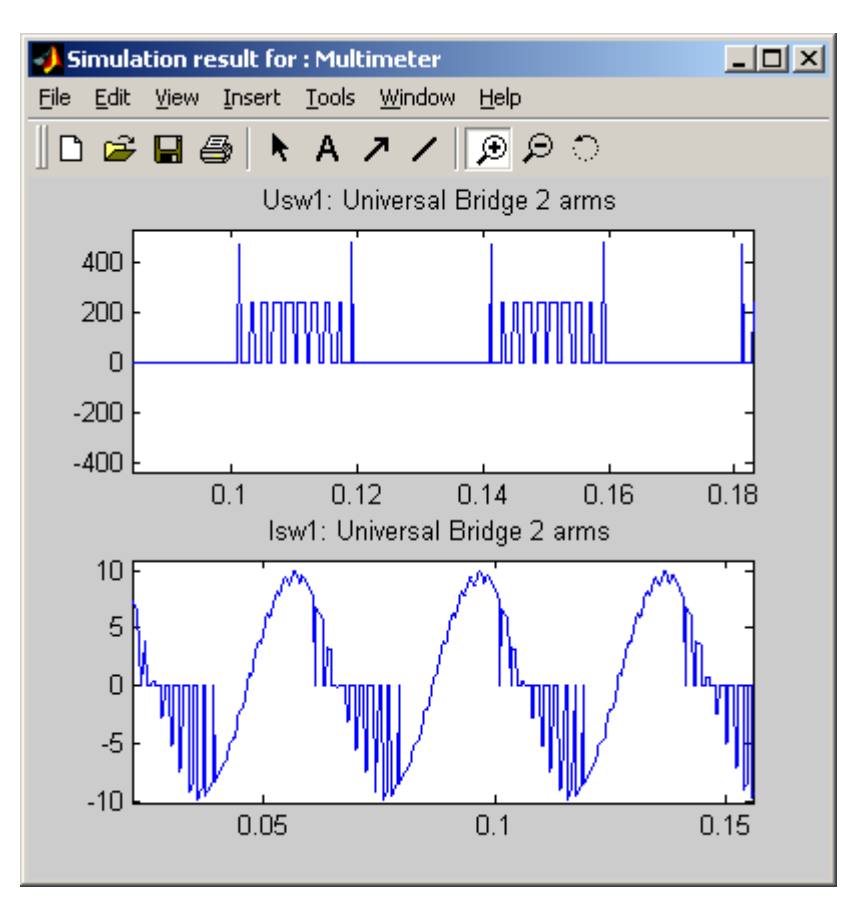

Рис.2.4. Напряжение и ток силового модуля.

Потери в силовом полупроводниковом модуле определяется по выражению:

$$
P_T = \left[ mV_f + (1-m)V_{fd} \frac{\cos \varphi - 1}{\cos \varphi + 1} \right] I_T + R_{0n} [I_T(RMS)]^2 , \text{ r \text{He} } V_f , V_{fd} , R_{0n} -
$$

параметры силового модуля, а *IT*, *IT(RMS)* – его средний и действующий ток (табл. 2.1).

Коэффициент модуляции напряжения на нагрузке определяется по формуле: *ГПН мод U*  $m = \frac{U_{\mu\nu\partial}}{U}$ , где  $U_{\mu\text{o}q}$  – амплитуда модулирующего синусоидального напряжения,  $U_{\Gamma\Pi H}$  – амплитуда напряжения ГПН.

По результатам таблицы 2.1 строятся:

- внешняя (нагрузочная) характеристика инвертора  $U_H = f(H_H)$ ;

- энергетические характеристики  $I_1$ ,  $I_T$ ,  $I_T(RMS) = f(I_H)$ ;
- энергетические характеристики инвертора  $S_1(1), P_1(1), P_T = f(P_H)$ .

2.Исследование регулировочной характеристики по п. 2 рабочего задания, осуществляется на модели (рис. 2.1) при одном значении сопротивления нагрузки (задается соответственно варианту) и изменении амплитуды модулирующего напряжения от 0 до 2 В с шагом 0.5В. Моделирование осуществляется при каждом значении модулирующего напряжения, при этом заполняется таблица 2.2.

Таблица 2.2.

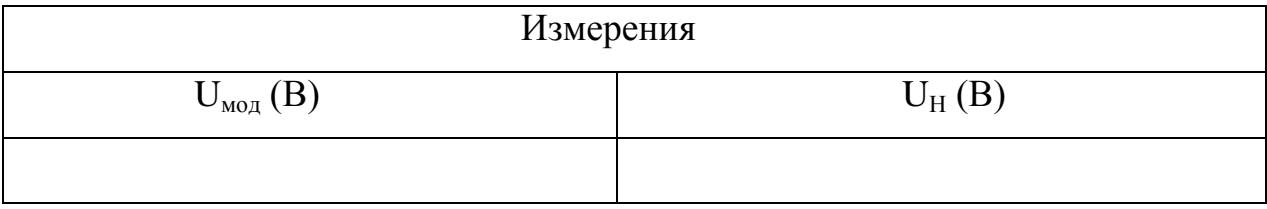

По данным таблицы строится регулировочная характеристика  $U_H = f(U_{M0I}).$ 

3.Исследование спектрального состава напряжения и тока нагрузки инвертора осуществляется при одном значении модулирующего напряжения (задается соответственно варианту) в пакете расширения *Signal Processing Toolbox.* Используя средства просмотра сигнала, записанного в рабочую область под именем Lab\_11, можно посмотреть ток в нагрузке (рис.2.5.).

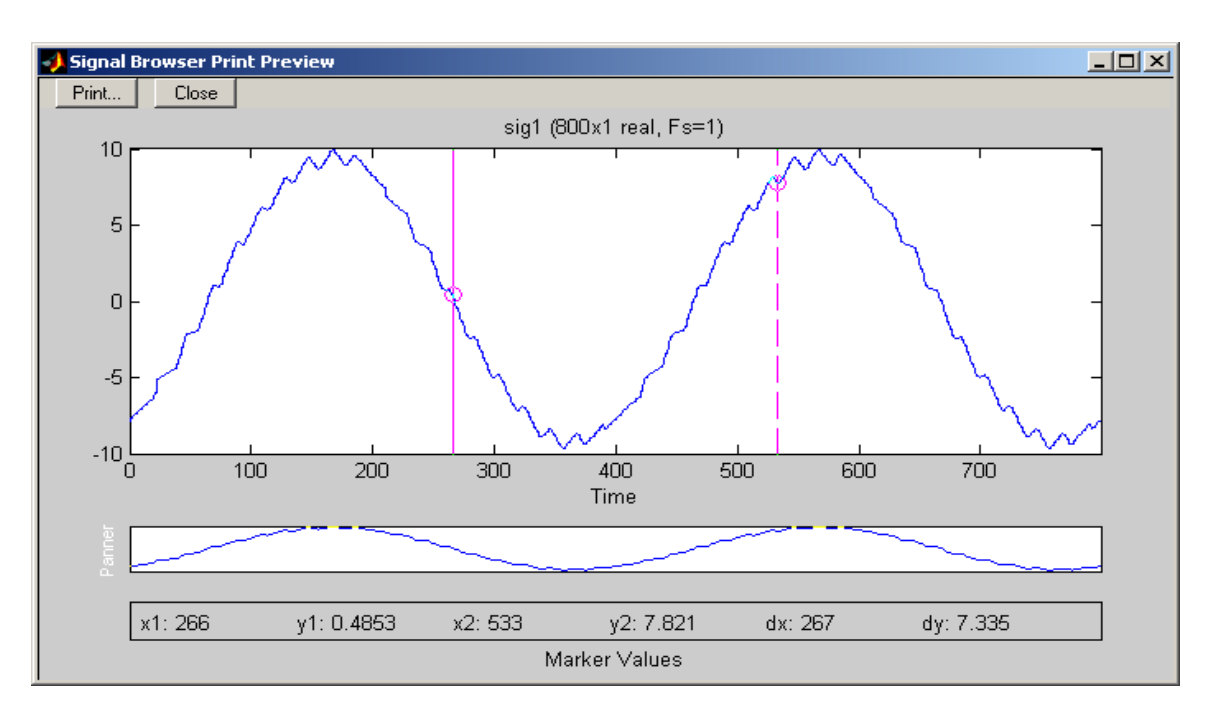

Рис.2.5.Ток нагрузки инвертора с несимметричным управлением.

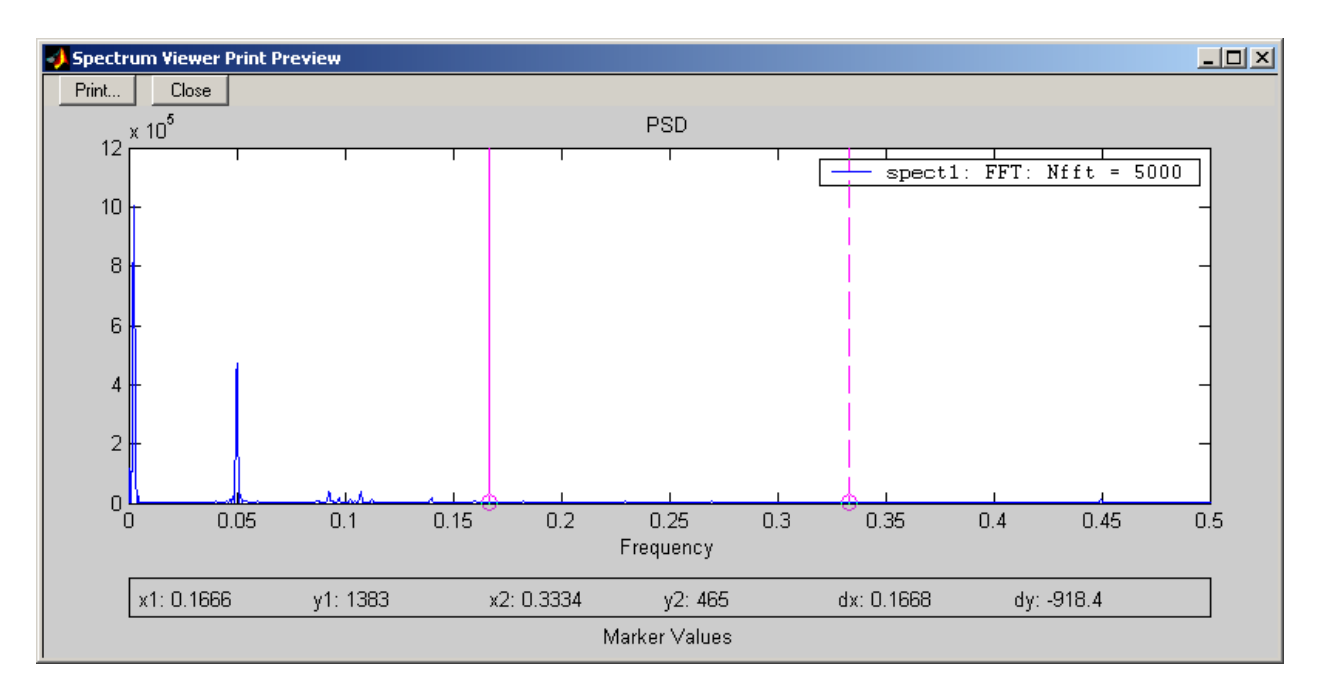

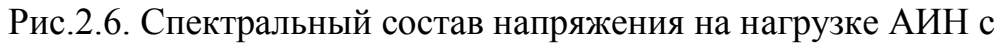

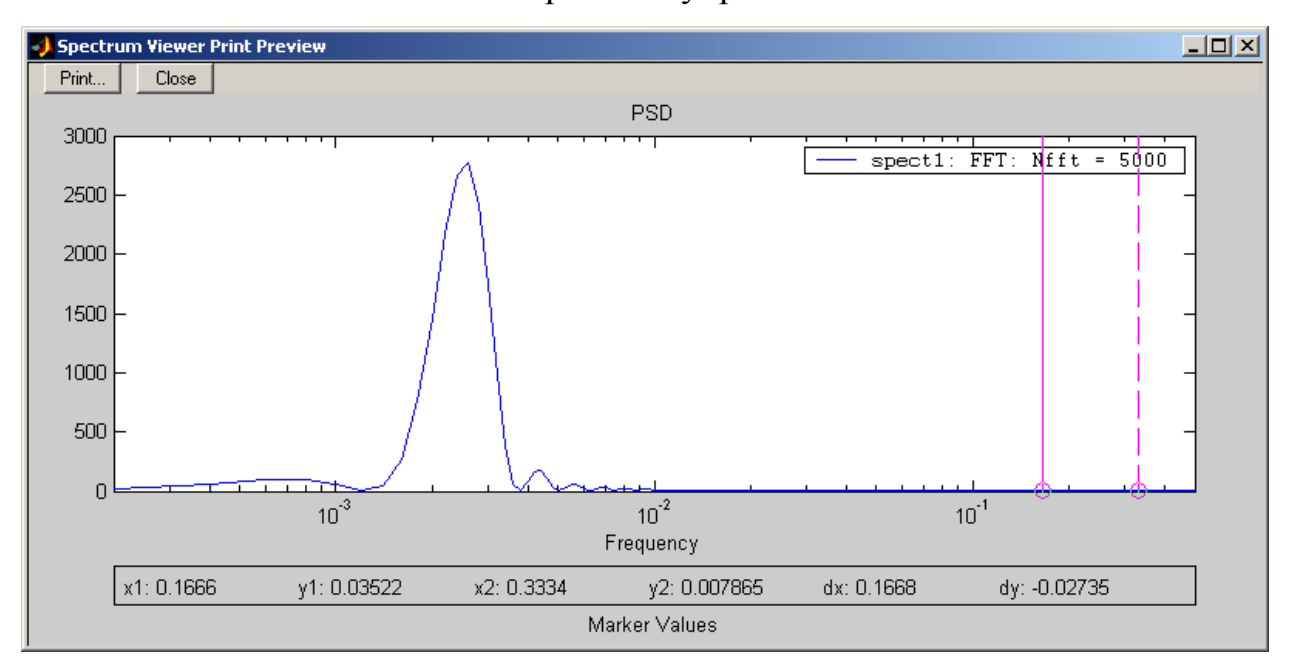

несимметричным управлением.

Рис.2.7. Спектральный состав тока нагрузки АИН с несимметричным управлением.

Спектральный состав напряжения на нагрузке показан на рисунке 2.6. Спектральный состав тока нагрузки показан на рисунке 2.7

Для определения абсолютных значений гармонических составляющих в вольтах и амперах следует воспользоваться формулами:

$$
U_{H}(v)_{\text{max}}(B) = \frac{v_{y_{v}}}{y_{1}} U_{H}(1)_{\text{max}}, \qquad I_{H}(v)_{\text{max}}(A) = \frac{v_{y_{v}}}{y_{1}} I_{H}(1)_{\text{max}}.
$$

где *UН(1)max , IН(1)max* – амплитуды первых гармоник напряжения и тока нагрузки в вольтах и амперах, считанные с дисплея,  $y_1$ ,  $y_0$  – значения, определенные из рисунка 2.6, 2.7.

Таблица 2.3.

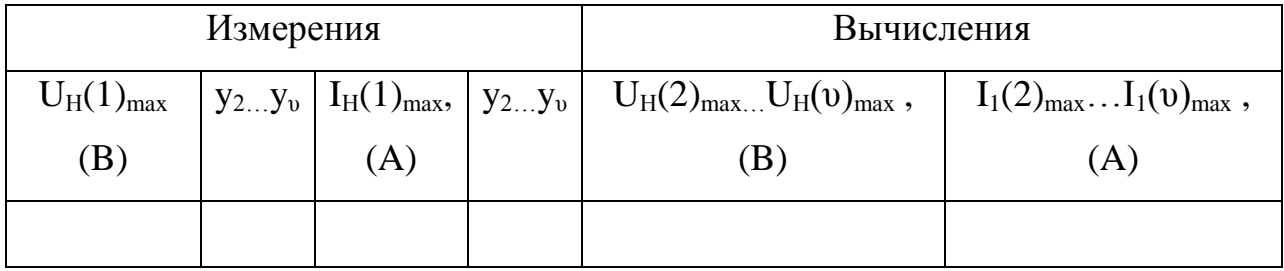

## **Контрольные вопросы.**

1. Назначение и область применения однофазного (мостового) инвертора с несимметричным законом управления?

2. В чем заключается принцип несимметричного управления однофазного мостового инвертора?

3. Достоинства и недостатки однофазного (мостового) инвертора с несимметричным законом управления?

#### **Содержание отчета.**

1. Схема виртуальной установки.

2. Выражения для расчета основных характеристик.

3. Нагрузочная характеристика инвертора.

4. Энергетические характеристики инвертора.

5. Регулировочная характеристика инвертора.

6. Спектральный состав напряжения и тока нагрузки.

7. Выводы по работе.

# **3. Трехфазный (мостовой) инвертор с симметричным управлением.**

## **Цель работы.**

Исследование трехфазного (мостового) инвертора с симметричным управлением, с синусоидальной широтно – импульсной модуляцией при работе на активно – индуктивную нагрузку.

# **Описание виртуальной лабораторной установки.**

Виртуальная лабораторная установка для исследований показана на рисунке 3.1.

Окно настройки параметров трехфазного мостового инвертора показано на рисунке 3.2. Здесь в первом поле стоит цифра 3, свидетельствующая о том, что инвертор имеет три плеча.

Модель блока управления показана на рисунке 3.3. Это библиотечный блок из библиотеки *Powerlib/Extras/Control Blocks.* В первом поле окна настройки параметров устанавливается тип силового блока, подлежащего управлению. Во – втором поле – несущая частота, в третьем поле – коэффициент модуляции, в четвертом поле – частота модулирующего напряжения и в последнем поле – начальная фаза модулирующего напряжения.

Из рисунка 3.3 следует, что модулирующее напряжение равно 25 Гц. На эту частоту, как на основную гармонику измерения, должны быть настроены параметры измерительных блоков *Fourier I1, Fourier I, Fourier U, Fourier IT, IT (RNS).*

Все остальные блоки и их параметры повторяют аналогичные блоки предыдущих лабораторных работ.

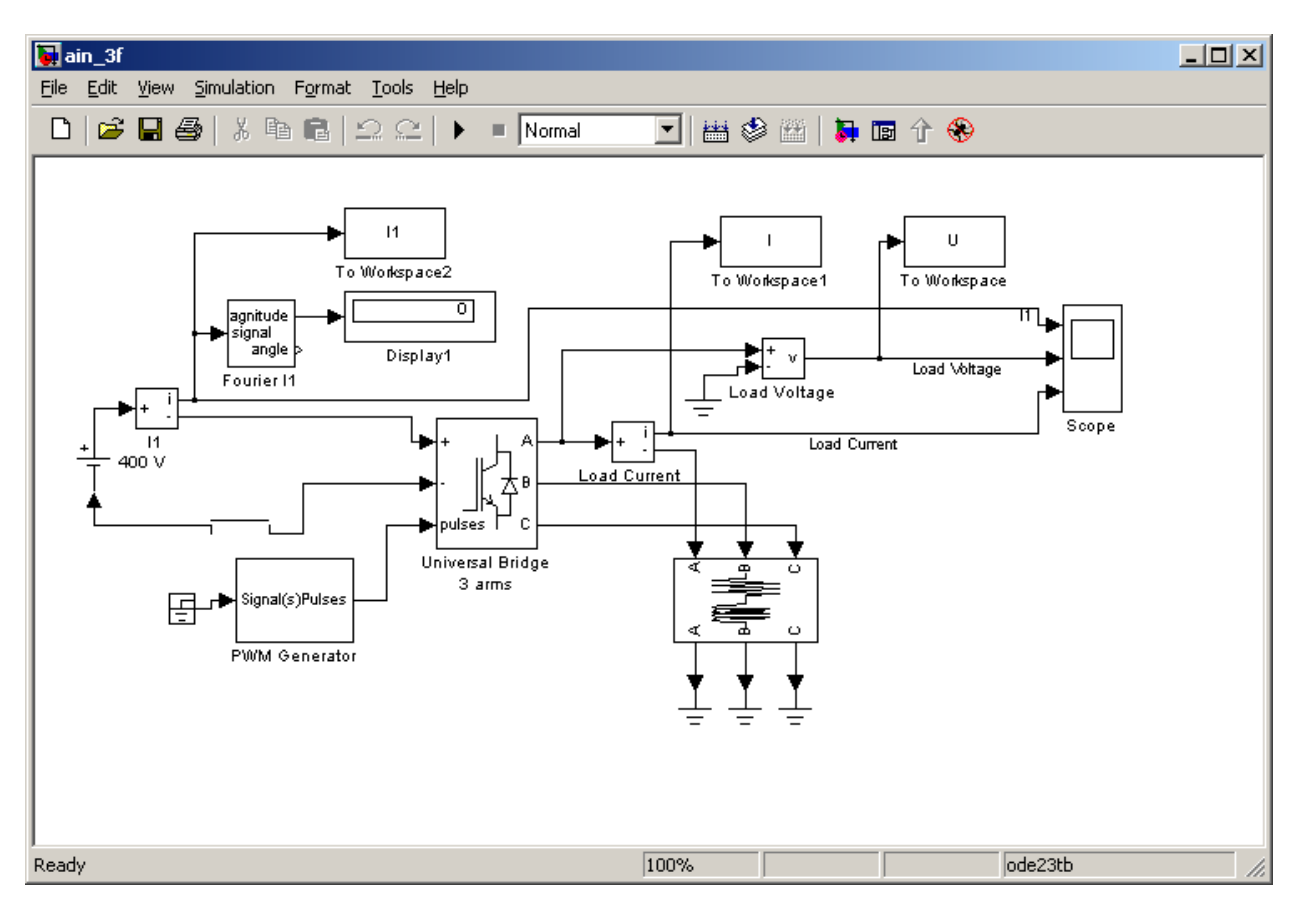

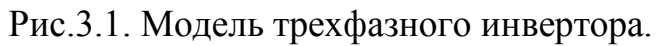

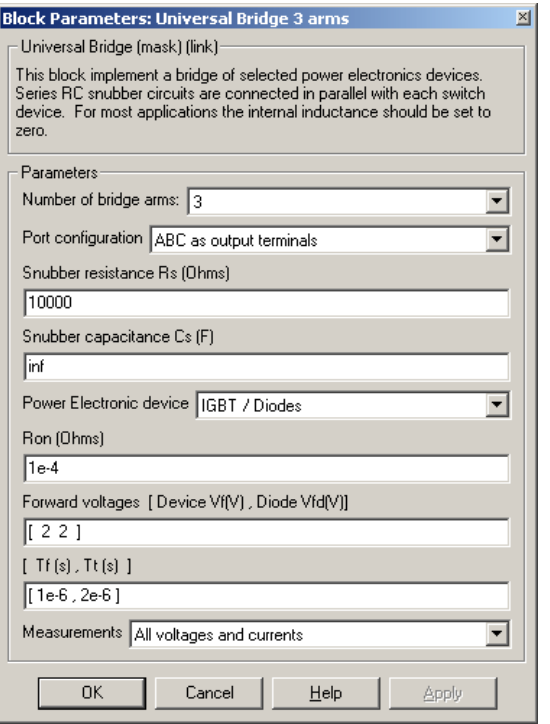

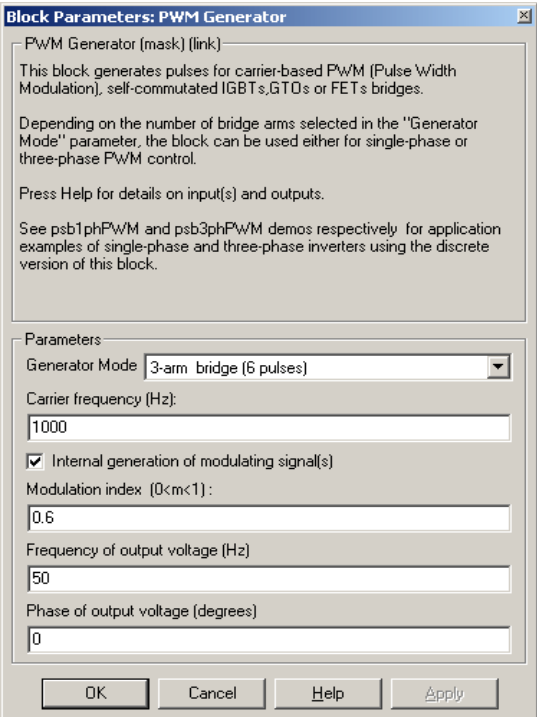

мостового инвертора. блока управления.

Рис.3.2. Окно настройки трехфазного Рис. 3.3. Окно настройки параметров

### **Предварительное задание.**

1. Нарисовать принципиальную схему трехфазного инвертора работающего на активно – индуктивную нагрузку.

2. Графически показать принцип работы данной схемы.

### **Рабочее задание.**

1. Исследование внешних и энергетических характеристик трехфазного мостового инвертора с симметричным управлением, с синусоидальной широтно – импульсной модуляцией при работе на активно – индуктивную нагрузку.

2. Исследование регулировочных характеристик трехфазного мостового инвертора симметричным управлением , с синусоидальной широтно – импульсной модуляцией при работе на активно – индуктивную нагрузку.

3. Исследование гармонического состава напряжения и тока нагрузки трехфазного мостового инвертора с симметричным управлением, с синусоидальной широтно – импульсной модуляцией при работе на активно – индуктивную нагрузку.

# **Методические указания по**

### **Выполнению работы.**

Исследование трехфазного (мостового) инвертора с несимметричным управлением, с синусоидальной широтно – импульсной модуляцией при работе на активно – индуктивную нагрузку п. 1 рабочего задания проводится на виртуальной установке (рис. 3.1.).

Параметры источника питания однофазного мостового транзисторного инвертора, его блока управления и амплитуда модулирующего напряжения задается соответственно варианту. Параметры моделирования задаются на вкладке *Simulation/parameters*.

При снятии внешних характеристик изменяются параметры *Rн, Lн*  нагрузки. Сопротивление *Rн* изменяется в пределах от 10 до 100 Ом. При этом каждого значения *Rн* рассчитывается величина *Lн* так, чтобы постоянная времени нагрузки оставалась неизменной, равной

$$
T_H = \frac{L_H}{R_H} = 0.01c.
$$

# **Указания к обработке**

#### **результатов.**

1.Моделирование проводится для каждого значения сопротивления нагрузки. Результаты моделирования заносятся в таблицу 3.1.

Исходные данные модели  $(U_I(B), f_{M0}(\Gamma\mu))$ .

Таблица 3.1.

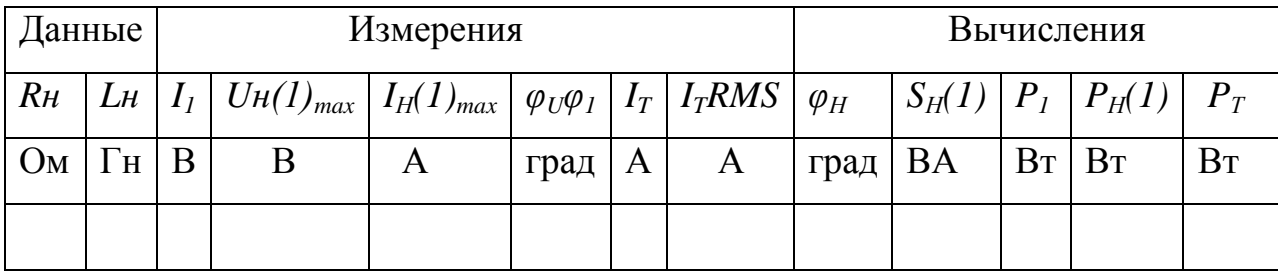

Амплитуда первых гармоник тока и напряжения на нагрузке и их начальные фазы определяются по показаниям *Display*, средний ток в источнике питания определяется по показаниям *Display 1*. Мгновенные значения этих величин можно наблюдать на экране осциллоскопа (рис.3.4). Средний и действующий ток в силовом полупроводниковом модуле определяется по показаниям *Display2*.

В графическом окне блока Multimeter (рис.3.5) наблюдаются максимальные напряжение и ток силового модуля.

Cдвиг по фазе между первой гармоникой тока и напряжения на нагрузке рассчитывается по формуле:  $\varphi_H = \varphi_U - \varphi_i$ .

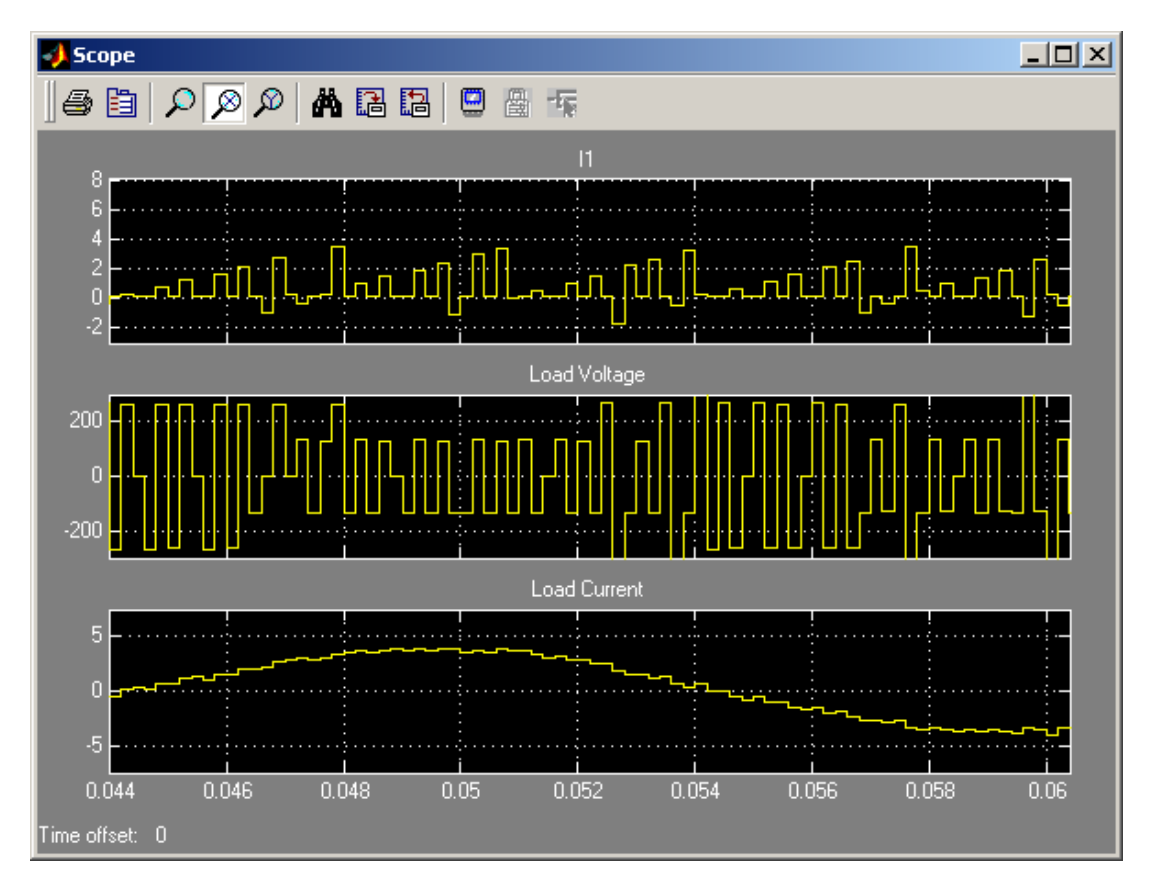

Рис. 3.4. Ток питания, ток нагрузки и напряжение на нагрузке инвертора.

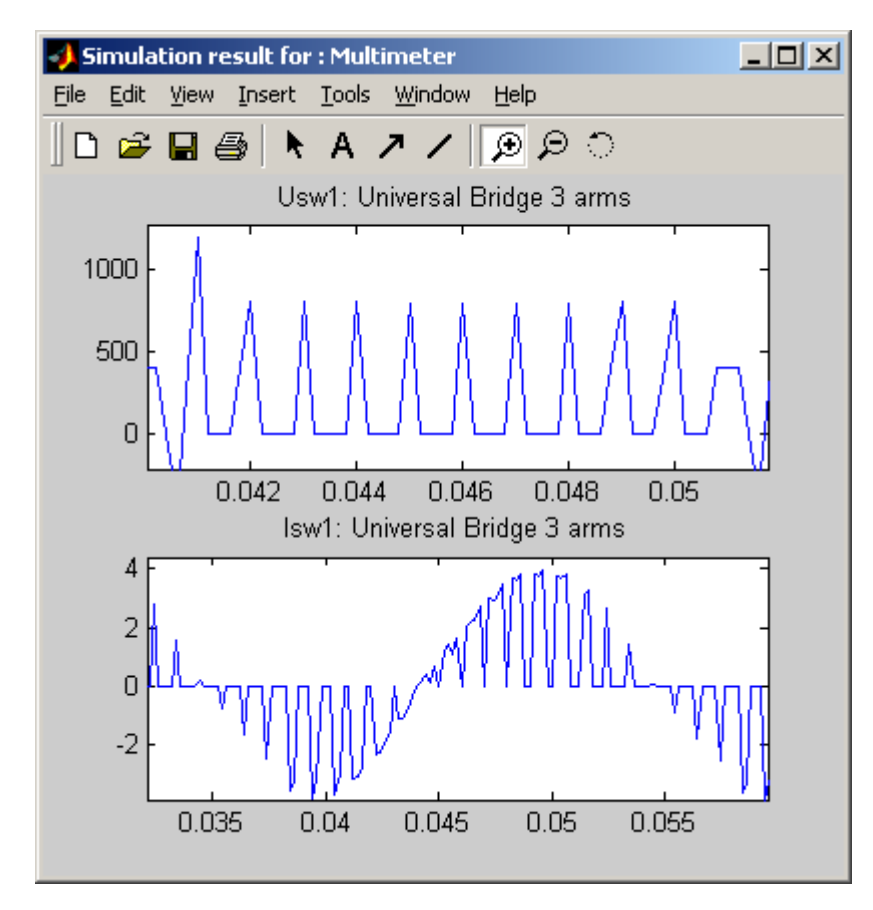

Рис.3.5. Напряжение и ток силового модуля.

Cдвиг по фазе между первой гармоникой тока и напряжения на нагрузке рассчитывается по формуле:  $\varphi_H = \varphi_U - \varphi_i$ .

Полная и активная мощность по первой гармонике в нагрузке определяется по выражениям:

$$
S_H(1) = \frac{3U_H(1)_{\max} In(1)_{\max}}{2} (BA), \qquad P_H(1) = \frac{3U_H(1)_{\max} In(1)_{\max} \cos \varphi_H}{2}, (B\tau).
$$

Мощность потребляемая от источника питания, определяется по выражению:

$$
P_1=U_1I_1, \, (\text{Br}).
$$

Потери в силовом полупроводниковом модуле определяется по выражению:

$$
P_T = \left[ mV_f + (1-m)V_{fd} \frac{\cos \varphi - 1}{\cos \varphi + 1} \right] I_T + R_{0n} [I_T (RMS)]^2 , \text{ The } V_f , V_{fd} , R_{0n} -
$$

параметры силового модуля, а *IT*, *IT(RMS)* – его средний и действующий ток (табл. 3.1).

Коэффициент модуляции напряжения на нагрузке задается в окне настройки блока управления (рис. 3.3).

По результатам таблицы 3.1 строятся:

- внешняя (нагрузочная) характеристика инвертора  $U_H = f(H_H)$ ;
- энергетические характеристики *I1, IT, IT(RMS);*
- энергетические характеристики инвертора  $S_1(1)$ ,  $P_1(1)$ ,  $P_T = f(P_H)$ .

2.Исследование регулировочной характеристики по п. 2 рабочего задания, осуществляется на модели (рис. 3.1) при одном значении сопротивления нагрузки (задается соответственно варианту) и изменении амплитуды модулирующего напряжения от 0 до 1 В с шагом 0.2В. Моделирование осуществляется при каждом значении модулирующего напряжения, при этом заполняется таблица 2.2.

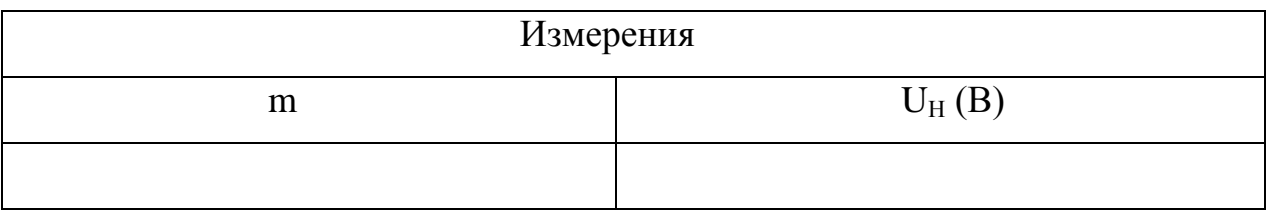

По данным таблицы строится регулировочная характеристика  $U_H = f(m)$ .

3.Исследование спектрального состава напряжения и тока нагрузки инвертора осуществляется при двух значениях коэффициента модуляции *m* < 1, *m* > 1 (задается соответственно варианту) в пакете расширения *Signal Processing Toolbox.*

Спектральный состав напряжения и тока нагрузки при  $m = 0.6$ показан на рисунке 3.6, 3.7. Спектральный состав напряжения нагрузки при  $m = 2$  снимается тем же методом.

Для определения абсолютных значений гармонических составляющих в вольтах и амперах следует воспользоваться формулами:

$$
U_{H}(v)_{\text{max}}(B) = \frac{v_{y_{v}}}{y_{1}} U_{H}(1)_{\text{max}}, \qquad I_{H}(v)_{\text{max}}(A) = \frac{v_{y_{v}}}{y_{1}} I_{H}(1)_{\text{max}}.
$$

где  $U_H(1)_{max}$ ,  $I_H(1)_{max}$  – амплитуды первых гармоник напряжения и тока нагрузки в вольтах и амперах, считанные с дисплея,  $y_1$ ,  $y_0$  – значения, определенные из рисунка 3.6, 3.7.

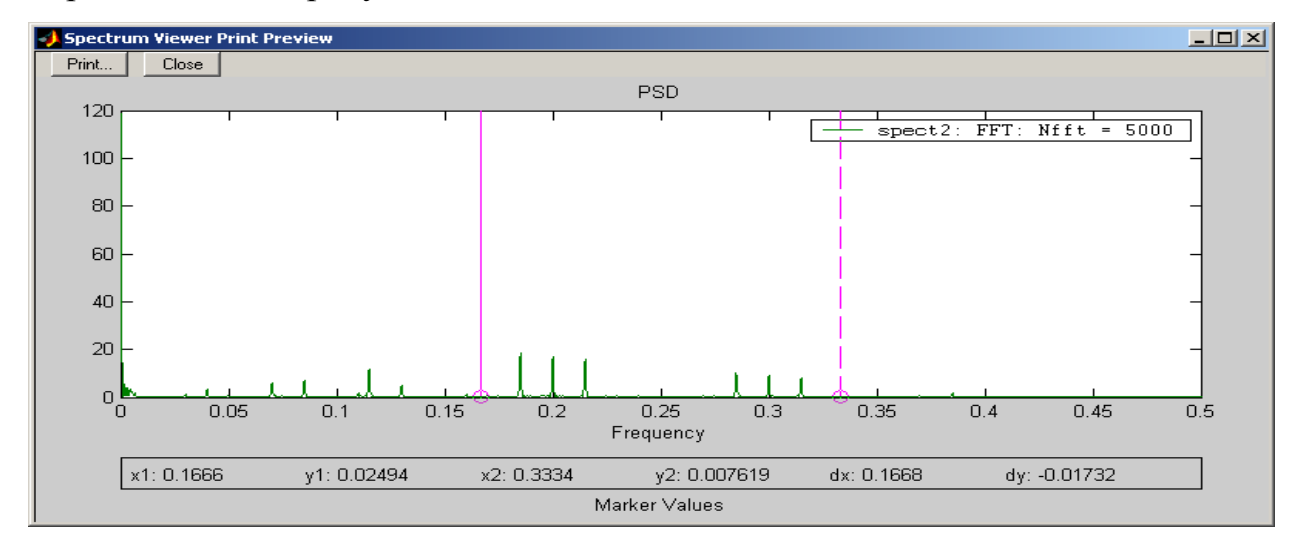

Рис.3.6. Спектральный состав напряжения на нагрузке при m = 0.6

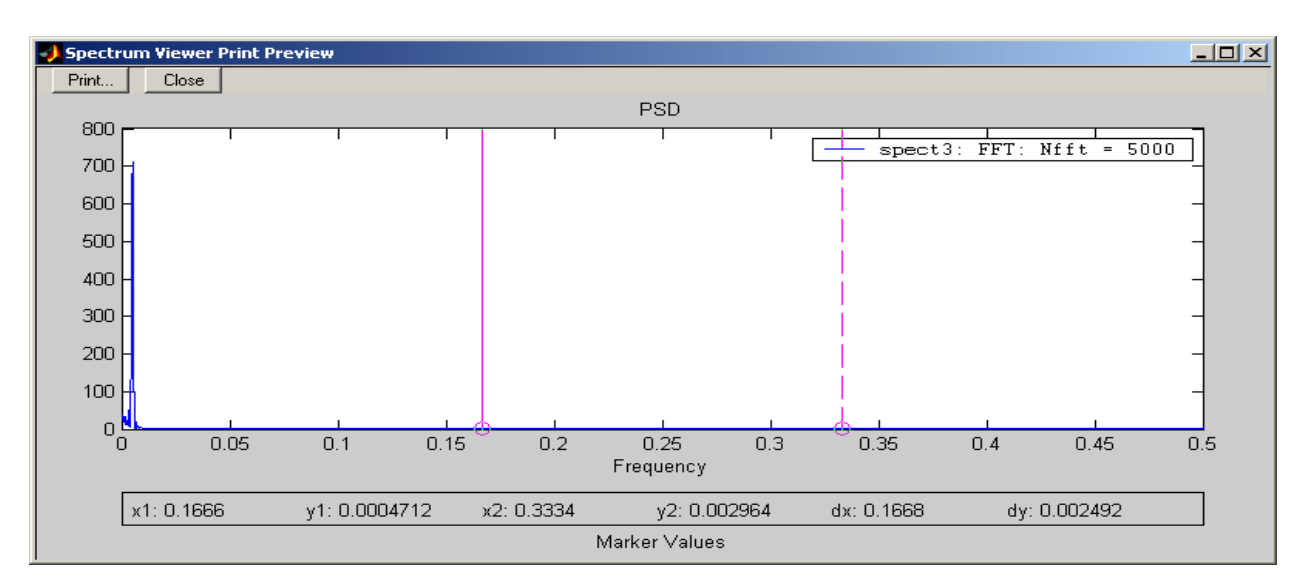

Рис.3.7. Спектральный состав тока нагрузки инвертора при m = 0.6.

Таблица 3.3.

| Измерения      |  |     |  | Вычисления                                                                                        |                                            |
|----------------|--|-----|--|---------------------------------------------------------------------------------------------------|--------------------------------------------|
| $U_H(1)_{max}$ |  |     |  | $ y_{2}y_{\nu}  I_H(1)_{\text{max}},  y_{2}y_{\nu}  U_H(2)_{\text{max}}.$ $U_H(v)_{\text{max}}$ , | $I_1(2)_{\text{max}}I_1(v)_{\text{max}}$ , |
| (B)            |  | (A) |  | B                                                                                                 | (A)                                        |
|                |  |     |  |                                                                                                   |                                            |

# **Контрольные вопросы.**

1. Назначение и область применения трехфазного (мостового) инвертора с несимметричным законом управления?

2. В чем заключается принцип несимметричного управления трехфазного мостового инвертора?

3. Достоинства и недостатки трехфазного (мостового) инвертора с несимметричным законом управления?

# **Содержание отчета.**

1. Схема виртуальной установки.

2. Выражения для расчета основных характеристик.

3. Нагрузочная характеристика инвертора.

- 4. Энергетические характеристики инвертора.
- 5. Регулировочная характеристика инвертора.
- 6. Спектральный состав напряжения и тока нагрузки.
- 7. Выводы по работе.

# **4. Трехфазный (мостовой) инверторный выпрямитель.**

# **Цель работы.**

Исследование трехфазного (мостового) инвертора с синусоидальной широтно – импульсной модуляцией при работе на активно – емкостную нагрузку в режиме выпрямления. Освоение методики экспериментального исследования и получение опытным путем основных характеристик.

## **Описание виртуальной лабораторной**

#### **установки.**

Виртуальная лабораторная установка для исследований показана на рисунке 4.1. Все блоки входящие в модель описаны в предыдущих лабораторных работах.

Окно настройки параметров блока управления показано на рисунке 4.2. Здесь видно, что модулирующее напряжение равно 50 Гц, а начальная фаза этого напряжения равна - 30º.

Окно настройки параметров трехфазного источника питания показано на рисунке 4.3.

Следует обратить внимание на два поля. В поле *Phase angle of phase А*  – задается фаза модулирующего напряжения (рис.4.2) и производится отсчет фазы тока на зажимах А, В, С переменного тока инвертора. В поле *Frequency of output voltage* задается частота источника, с которой должна совпадать частота модуляции.

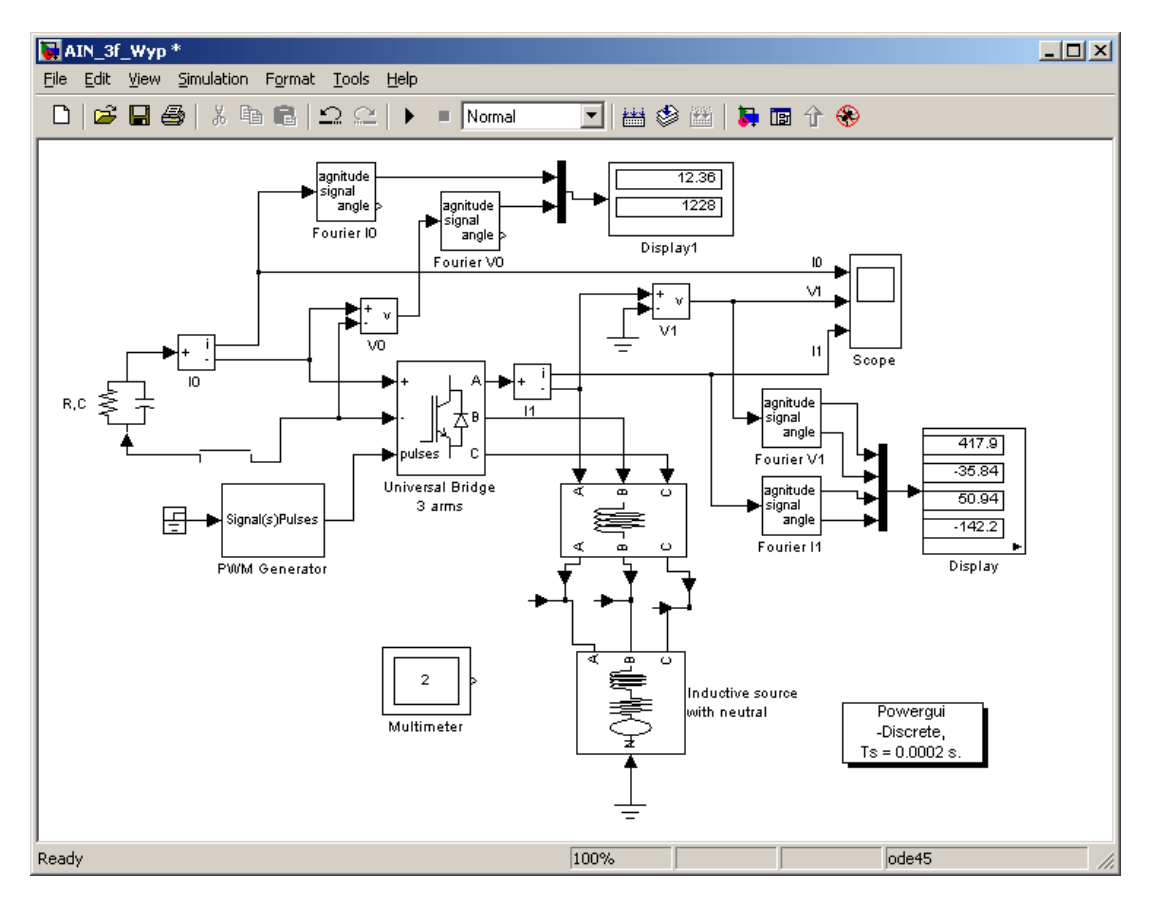

Рис.4.1. Модель трехфазного инвертора в режиме выпрямления.

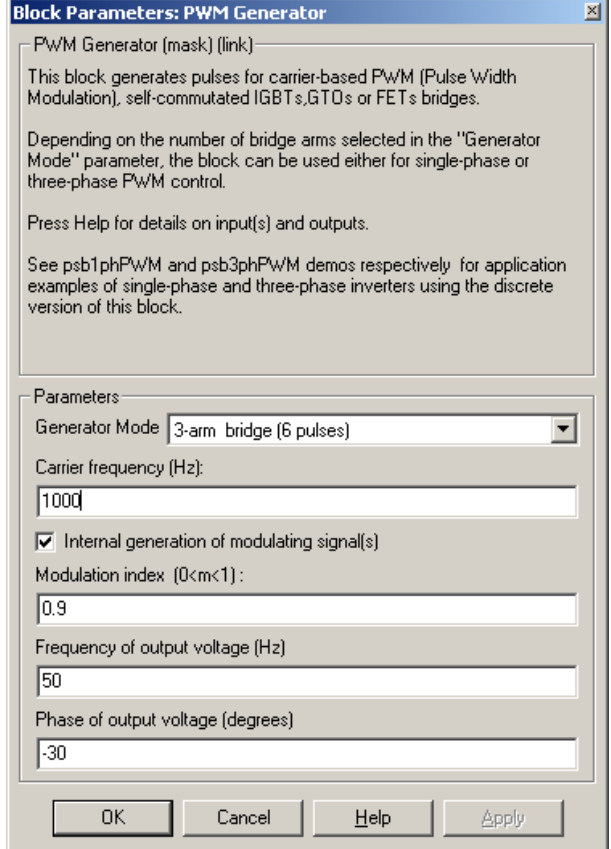

Рис.4.2. Окно настройки блока управления.

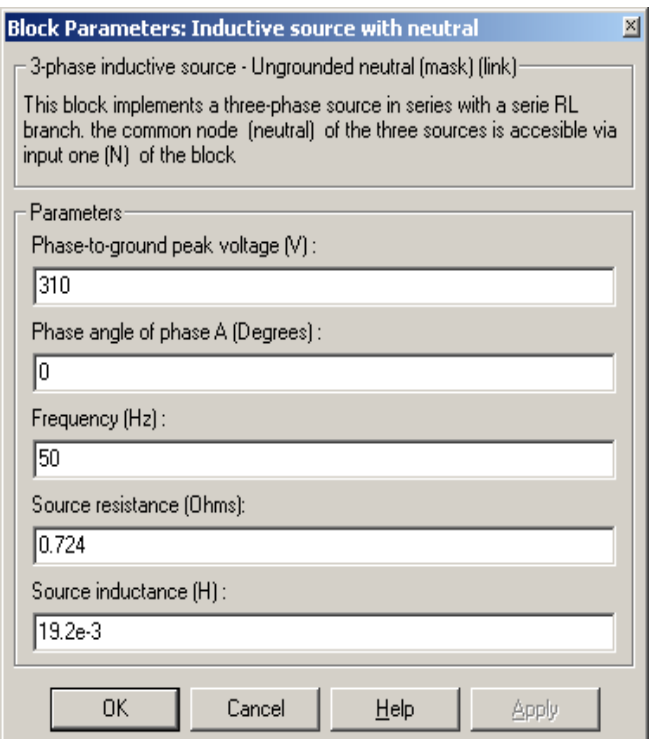

Рис. 4.3. Окно настройки параметров трехфазного источника.

# **Предварительное задание.**

1. Нарисовать принципиальную схему трехфазного (мостового) инверторного выпрямителя.

2. Показать графически принцип работы данного выпрямителя.

3. Полученные результаты проанализировать.

# **Рабочее задание.**

1. Исследовать энергетические характеристики трехфазного (мостового) инвертора с синусоидальной широтно – импульсной модуляцией при работе на активно – индуктивную нагрузку в режиме выпрямления.

2. Исследовать изменение характера нагрузки для источника переменного тока.

#### **Методические указания по**

### **выполнению работы.**

Исследование трехфазного (мостового) инвертора с синусоидальной широтно – импульсной модуляцией при работе на активно – индуктивную нагрузку в режиме выпрямителя по п.1 рабочего задания проводится на виртуальной установке (рис. 4.1).

Параметры всех блоков и нагрузки задаются соответственно варианту. При самостоятельном изучении их целесообразно использовать по умолчанию.

При снятии внешних характеристик изменяются параметры *RН, С<sup>Н</sup>* нагрузки. Сопротивление  $R$ <sup>H</sup> изменяется в пределах от 10 до 100 Ом. При этом для каждого значения R<sub>H</sub> рассчитывается величина  $C_H$  так, чтобы постоянная времени нагрузки оставалась неизменной, равной  $T_H = R_H$ ,  $C_H$  = 0.01 c

### **Указания к обработке результатов.**

1.Моделирование проводится для каждого значения сопротивления нагрузки и трех значений фазы модулирующего напряжения -10, - 30, - 50 град. Результаты моделирования заносятся в таблицу 4.1.

Таблица 4.1.

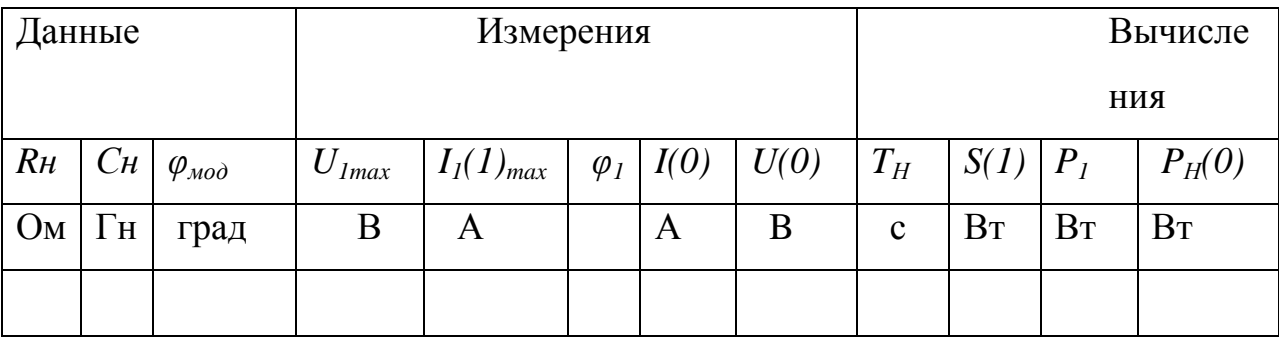

Амплитуда первых гармоник тока и напряжения на зажимах *А, В, С* переменного тока инвертора, а также фаза тока относительно напряжения источника определяется по показаниям *Display*, средний ток в нагрузке и среднее напряжение на нагрузке определяется по показаниям *Display 1*.

Мгновенные значения тока в нагрузке, напряжение и ток инвертора можно наблюдать на экране осциллоскопа (рис. 4.4).

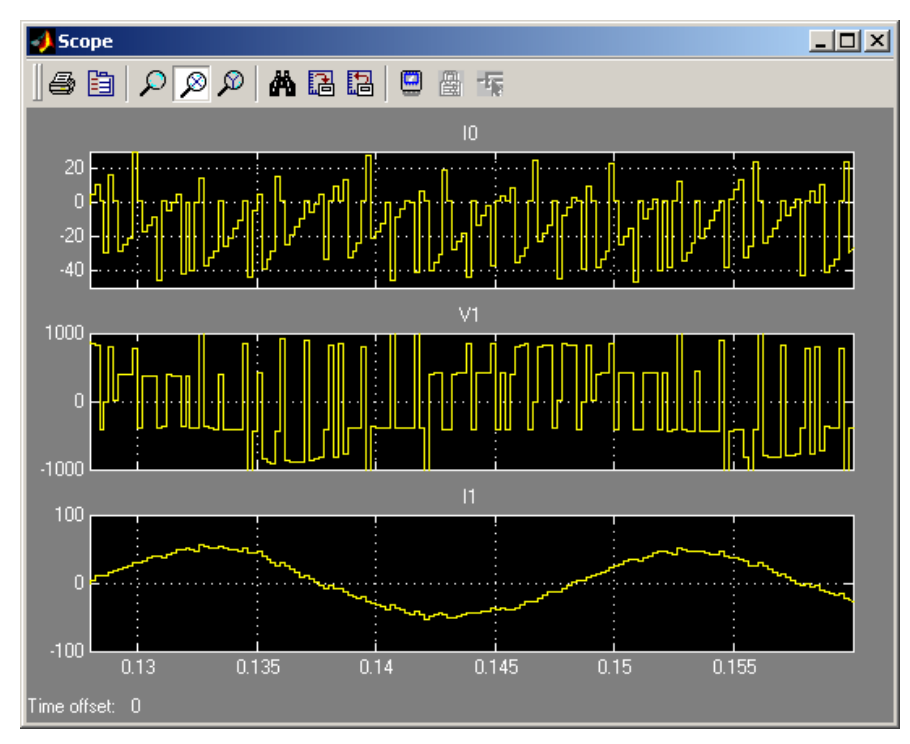

Рис.4.4. Ток в цепи постоянного тока, напряжение и ток в цепи переменного

тока инвертора.

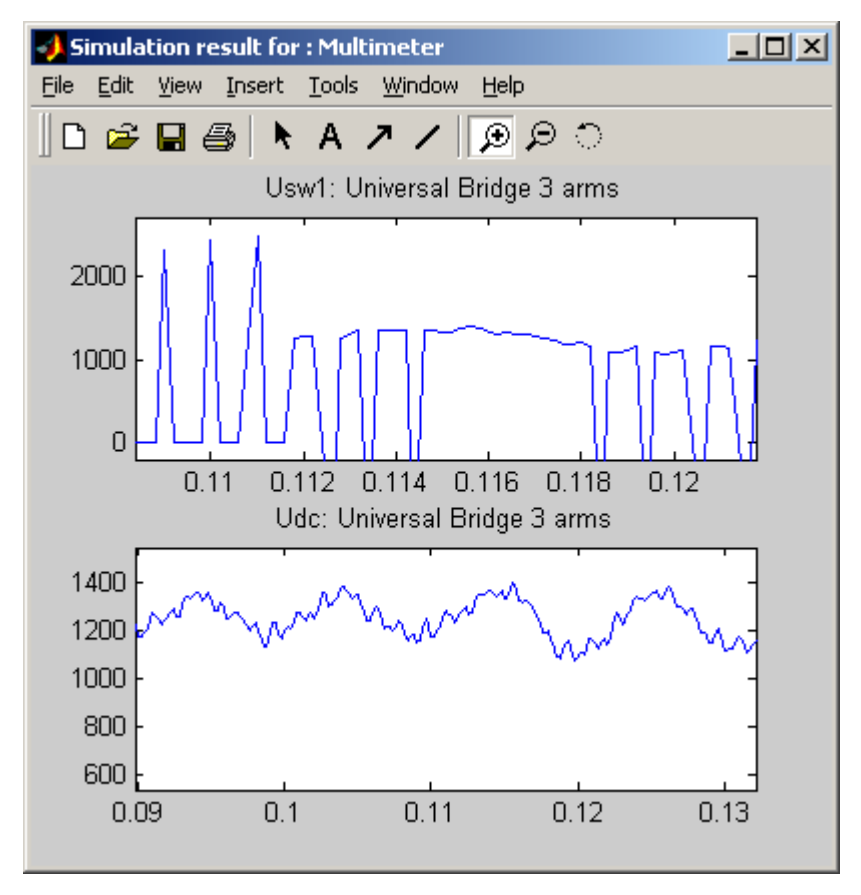

Рис.4.5. Напряжение и ток силового модуля.

В графическом окне блока *Multimeter* (рис.4.5) наблюдается максимальное напряжение и ток силового модуля.

Полная и активная мощность по первой гармонике в звене переменного тока инвертора определяется по выражениям:

$$
S_1(1) = \frac{3U_{1_{\max}}I_1(1)_{\max}}{2}(BA), \qquad P_1(1) = \frac{3U_{1_{\max}}I_1(1)_{\max}\cos\varphi_1}{2}, (BT).
$$

где  $U_{1max}$  – амплитуда напряжения источника питания.

Мощность потребляемая от источника питания, определяется по выражению:  $P(0) = U(0)I(0)$ , (Вт).

По результатам таблицы 4.1 строятся энергетические характеристики инвертора:  $S_{I}(0), P_{I}(1) = f(P_{H}).$ 

2. Исследование характера нагрузки, какую представляет инвертор, работающий в режиме выпрямителя для источника переменного тока, проводится на виртуальной установке (рис. 4.1). при этом параметры нагрузки и фаза модулирующего напряжения остаются постоянными (задаются соответственно варианту). Изменяется коэффициент модуляции от 0.2 до 1.0 с шагом 0.2. Для каждого значения коэффициента модуляции осуществляется моделирование. Результаты моделирования заносятся в таблицу 4.2. По данным таблицы для каждого значения m строится векторная диаграмма и определяется фаза реактивной составляющей тока относительно напряжения источника переменного тока.

Таблица 4.2.

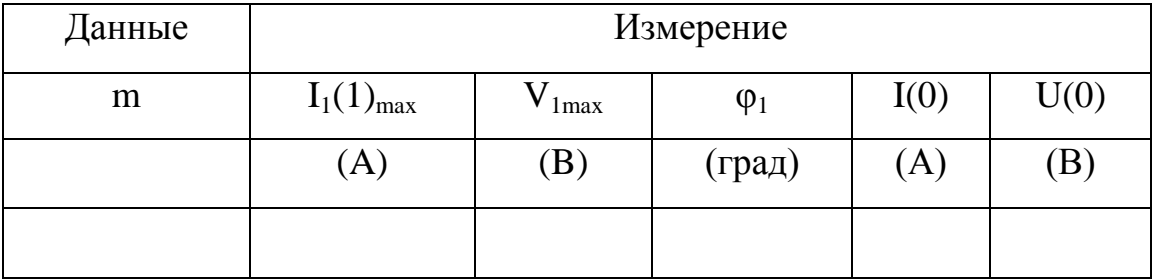

# **Контрольные вопросы.**

1. Назначение трехфазного (мостового) инверторного выпрямителя?

2. В чем заключается принцип синусоидальной широтно – импульсной модуляции трехфазного мостового инвертора при работе на активно – индуктивную нагрузку в режиме выпрямления.

3. Достоинства и недостатки трехфазного мостового инвертора с синусоидальной широтно – импульсной модуляцией при работе на активно – индуктивную нагрузку в режиме выпрямления.

## **Содержание отчета.**

1. Схема виртуальной установки.

2. Выражения для расчета основных характеристик.

3. Энергетические характеристики инвертора.

4. Векторные диаграммы.

5. Выводы по работе.

# **5. Трехуровневый инвертор.**

# **Цель работы.**

Исследование трехуровневого инвертора с симметричным управлением и синусоидальной широтно – импульсной модуляцией при работе на активно – индуктивную нагрузку.

# **Описание виртуальной лабораторной**

# **установки.**

Виртуальная лабораторная установка для исследований показана на рисунке 5.1.

Она содержит:

- два источника постоянного напряжения (240 V) с общей точкой;

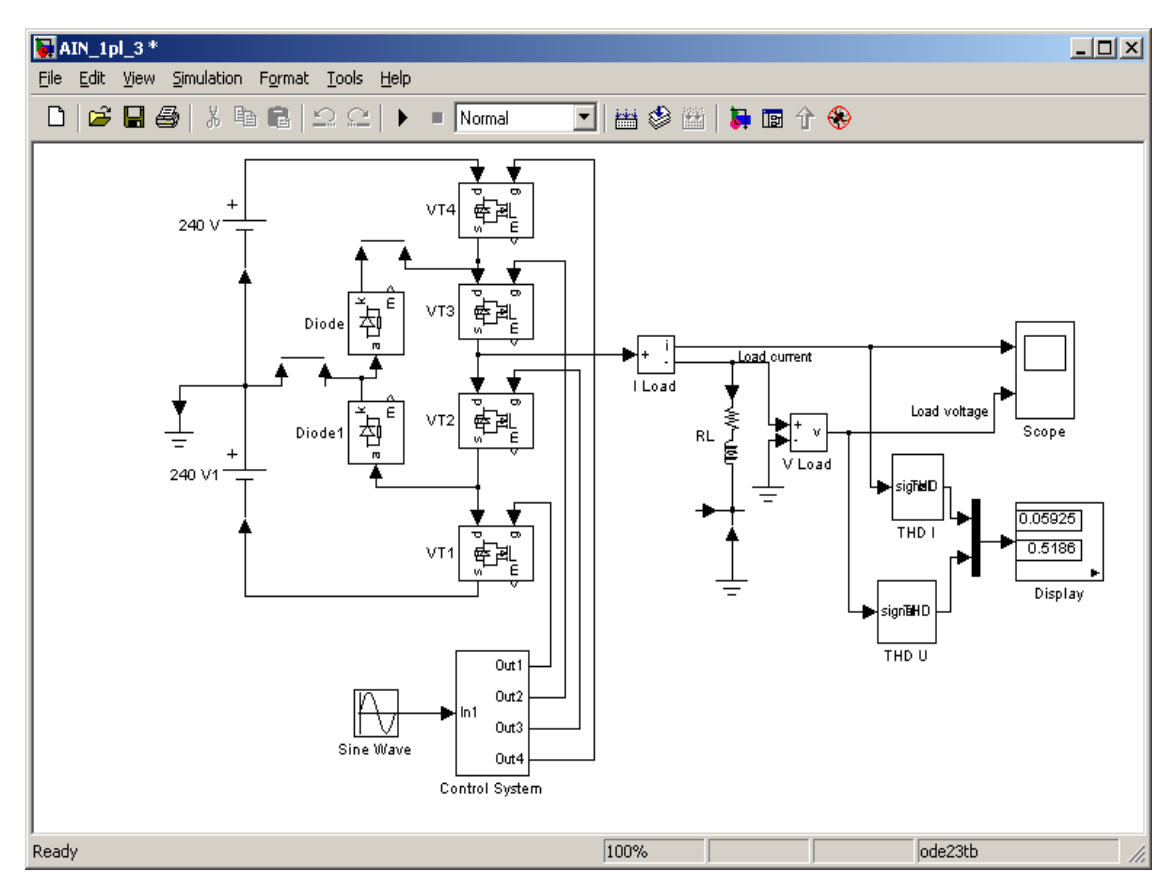

Рис. 5.1. Модель однофазного трехуровневого инвертора.

- два фиксирующих диода – *Clamped diode (Diode, Diode 1);*

- четыре силовых полупроводниковых модуля (*VT1 – VT4*);

- активно – индуктивную нагрузку *(R, L);*

- измеритель мгновенного тока в нагрузке *(I Load);*

- измеритель мгновенного напряжения на нагрузке *(U Load);*

- блок для измерения коэффициента гармоник тока нагрузки *(THD I)*  и аналогичный блок для измерения коэффициента гармоник напряжения на нагрузке *(THD U);*

- блок для наблюдения (измерения) мгновенных значений тока нагрузки и напряжения на нагрузке *(Score);*

- блок для измерения значения коэффициентов гармоник тока и напряжения нагрузки *(Display);*

- блок управления инвертором *(Control System);*

- блок задания входного (модулирующего) напряжения *(Sine Wave);*

В отличие от предыдущих работ здесь новым являются блоки управления и блоки, измеряющие коэффициент гармоник.

Модель блока управления показана на рисунке 5.2.

Этот блок описан ранее. Частота ГПН здесь равна 500 Гц, амплитуда ГПН равна 2 В.

Блок для измерения коэффициента гармоник является библиотечным блоком из библиотеки *Power/ Extras/Measurement*, окно настройки его параметров показано на рисунке 5.3.

В поле настройки вводится частота, на которой производится измерение. В данном случае она равна частоте модулирующего напряжения на входе блока управления (блок *Sine Wave*).

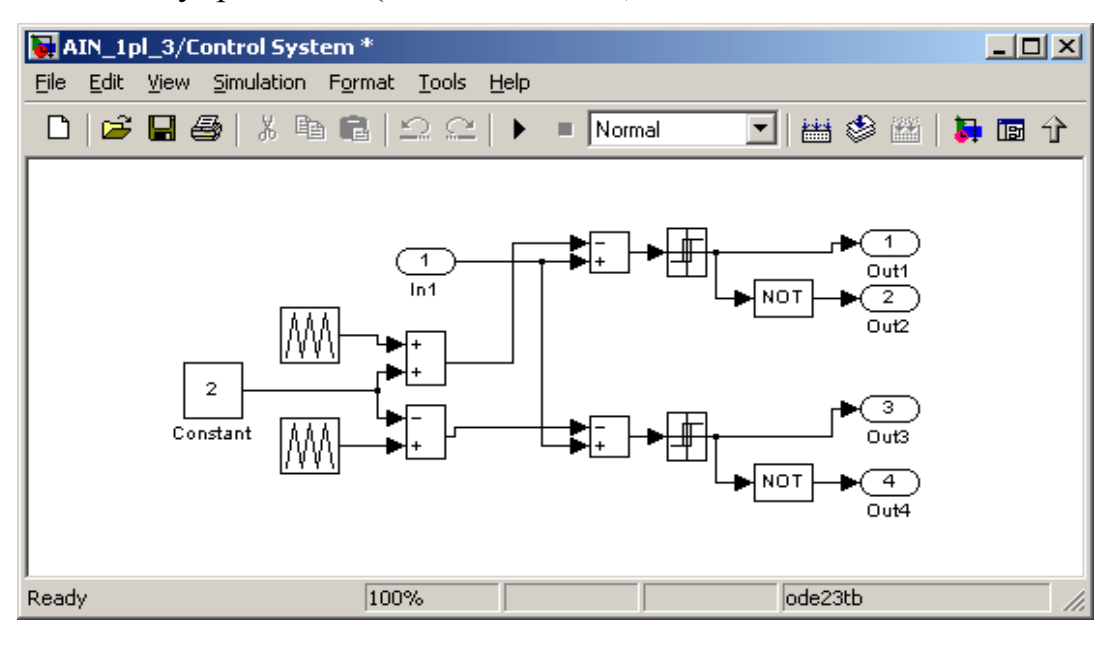

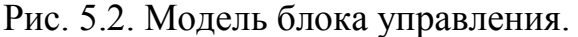

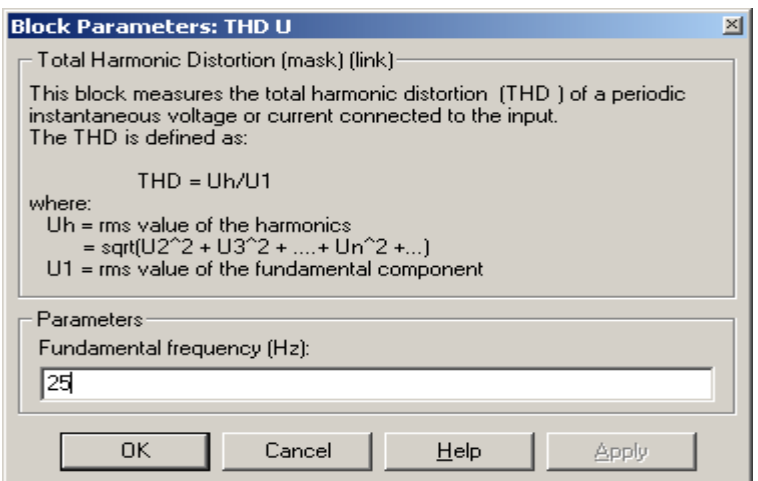

Рис. 5.3. Окно настройки измерителя коэффициента гармоник.

### **Предварительное задание.**

1. Нарисовать схему однофазного трехуровневого инвертора при работе на активно – индуктивную нагрузку.

2. Показать графически принцип работы однофазного трехуровневого инвертора с синусоидальной широтно – импульсной модуляцией.

## **Рабочее задание.**

1. Исследовать коэффициент гармоник выходного тока и напряжения одноплечевого трехуровневого инвертора с симметричным управлением, с синусоидальной широтно – импульсной модуляцией при работе на активно – индуктивную нагрузку.

2. Исследование коэффициента выходного тока и напряжения трехфазного трехуровневого инвертора с симметричным управлением, с синусоидальной широтно – импульсной модуляцией при работе на активно – индуктивную нагрузку.

# **Методические указания по**

# **выполнению работы.**

Исследование трехуровневого инвертора с симметричным управлением и синусоидальной широтно – импульсной модуляцией при работе на активно – индуктивную нагрузку по п.1 рабочего задания проводится на виртуальной установке (рис. 5.1).

Параметры источника питания силовых модулей инвертора и его блока управления задаются преподавателем. Параметры моделирования показаны на рисунке 5.4.

Исследование коэффициента гармоник осуществляется при изменении сопротивления нагрузки Rн и неизменной индуктивности нагрузки Lн = 0.01 Гн. Сопротивление Rн изменяется в пределах от 10 до 100 Ом. При этом для каждого значения Rн рассчитывается постоянная времени нагрузки: *Rн*  $T_H = \frac{L_H}{R}$  (c).

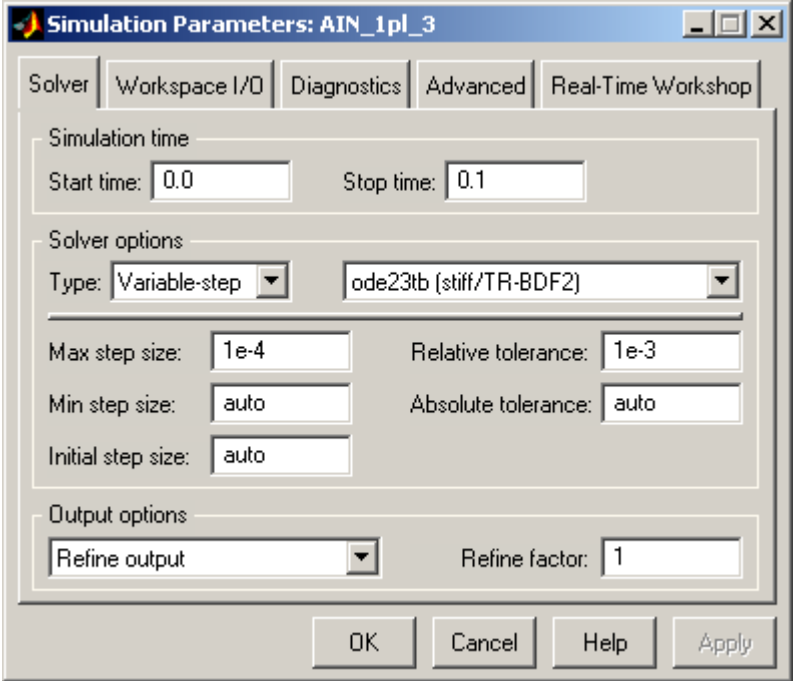

Рис. 5.4. Окно настройки параметров моделирования.

# **Указания к обработке результатов**

# **моделирования.**

1.Моделирование проводится для каждого значения сопротивления нагрузки. Результаты моделирования заносятся в таблицу 5.1.

Таблица 5.1.

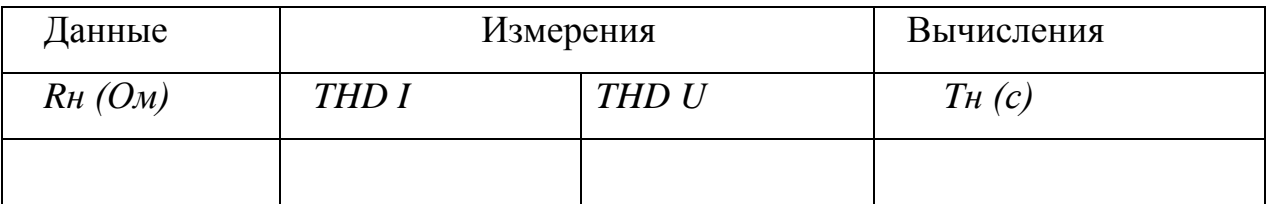

Мгновенные значения тока и напряжения на нагрузке можно наблюдать на экране осциллоскопа (рис.5.5).

По результатам табл. 5.1 строятся зависимости *THD I*, *THD U, U = f(Tн).*

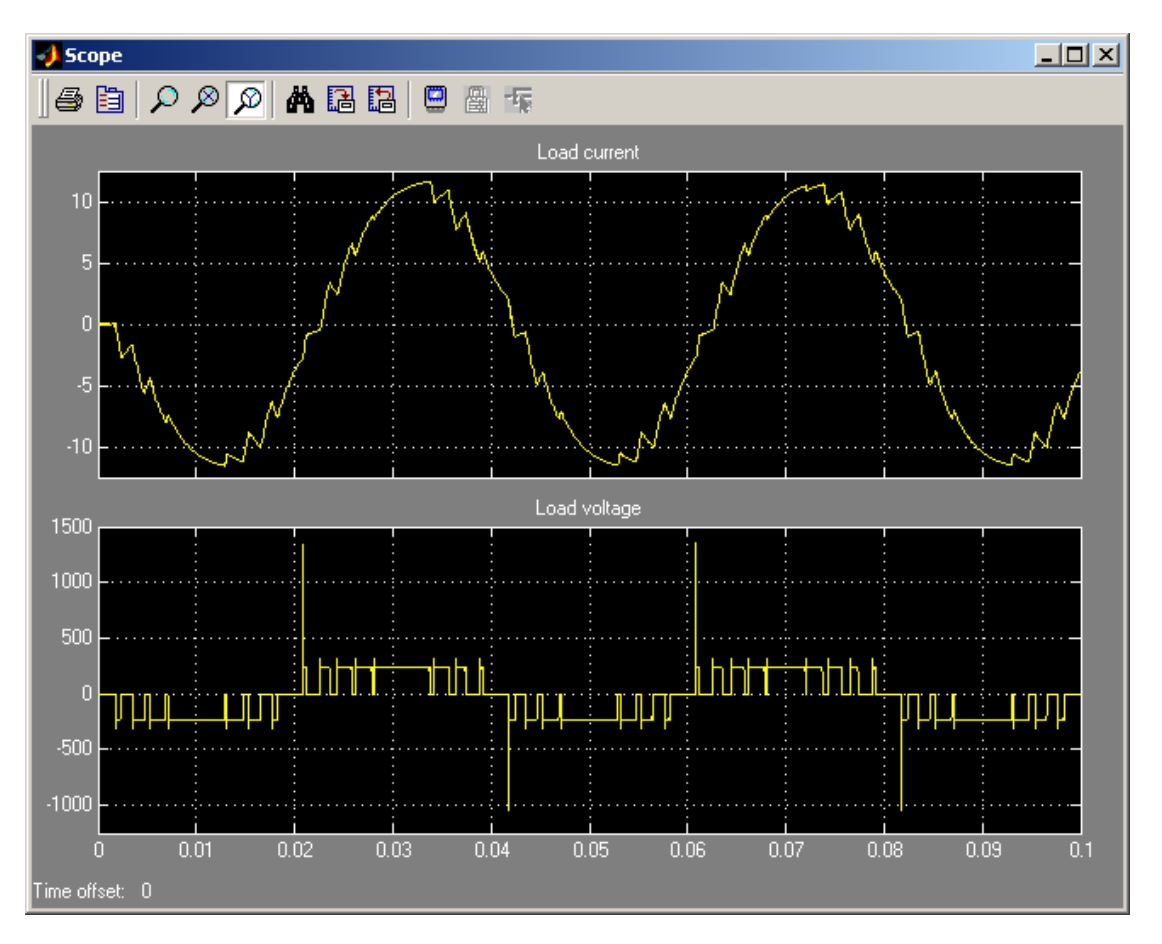

Рис.5.5. Ток и напряжение на выходе инвертора.

2. Исследование коэффициента гармоник выходного тока и напряжения трехфазного трехуровневого инвертора с симметричным управлением, с синусоидальной широтно – импульсной модуляцией при работе на активно – индуктивную нагрузку по п.2 рабочего задания, проводится на модели (рис.5.6.).

Трехфазный мостовой инвертор состоит из трех одноплечевых, рассмотренных выше и включенных в блоки Subsystem. Содержание блока Subsystem показано на рисунке 5.7. Управление блоками осуществляется от трех модулирующих напряжений, сдвинутых по фазе 120 град. (блоки Sine Wave, Sine Wave 1, Sine Wave 2).

Исследование коэффициента гармоник осуществляется при изменении одновременно трех сопротивлений нагрузки Rн и неизменных индуктивностях нагрузки Lн = 0.01 Гн. Сопротивление Rн изменяется в

пределах от 10 до 100 Ом. При этом для каждого значения Rн рассчитывается постоянная времени нагрузки *Rн*  $T_H = \frac{L_H}{R}$  (c).

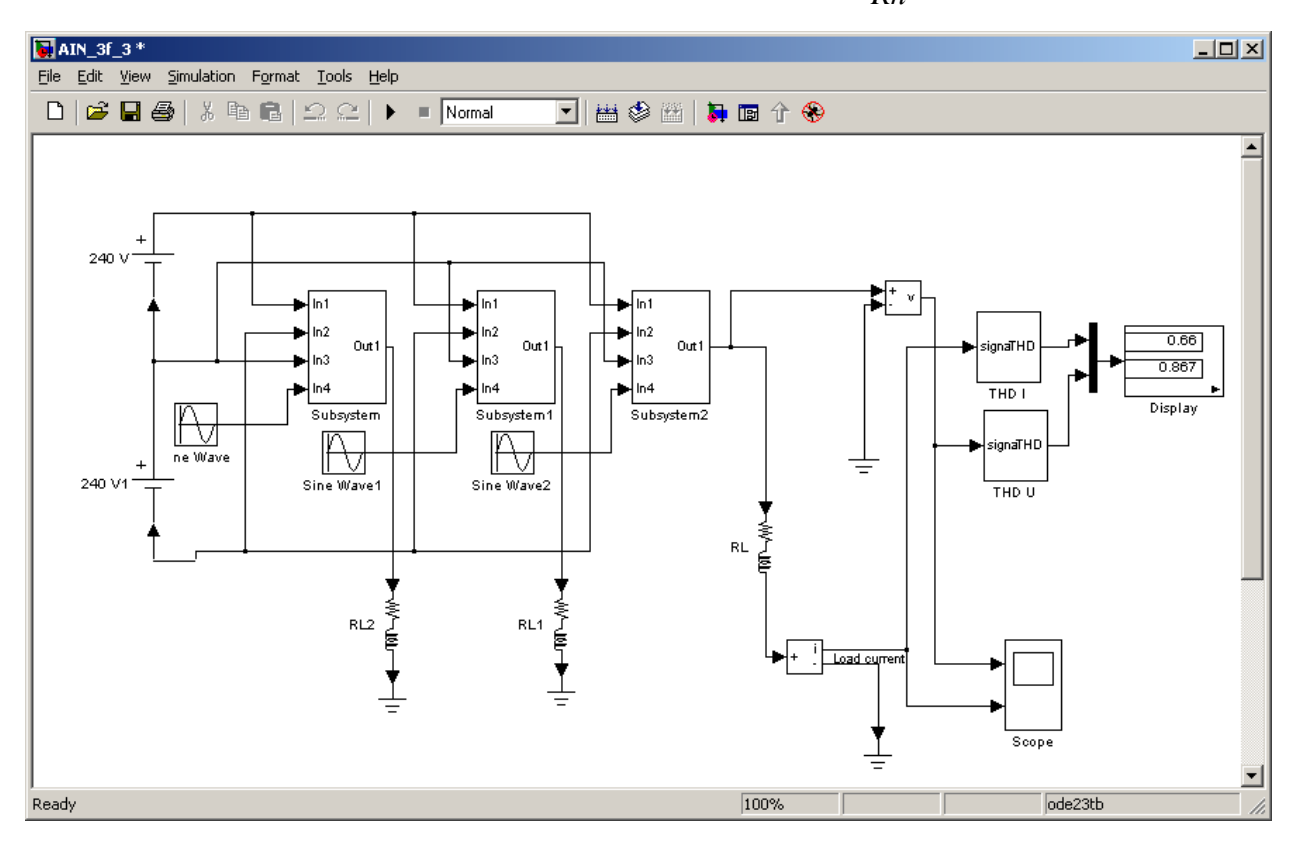

Рис.5.6. Модель трехфазного трехуровневого инвертора.

Моделирование проводится для каждого значения сопротивления нагрузки. Результаты моделирования заносятся в таблицу 5.1.

Мгновенные значения тока и напряжения на нагрузке можно наблюдать на экране осциллоскопа (рис 5.8).

## **Контрольные вопросы.**

1. Назначение однофазного трехуровневого инвертора?

2. Достоинства и недостатки работы однофазного трехуровневого инвертора?

3. Назначение трехфазного трехуровневого инвертора с симметричным управлением?

4. Достоинства и недостатки трехфазного трехуровневого инвертора с симметричным управлением.

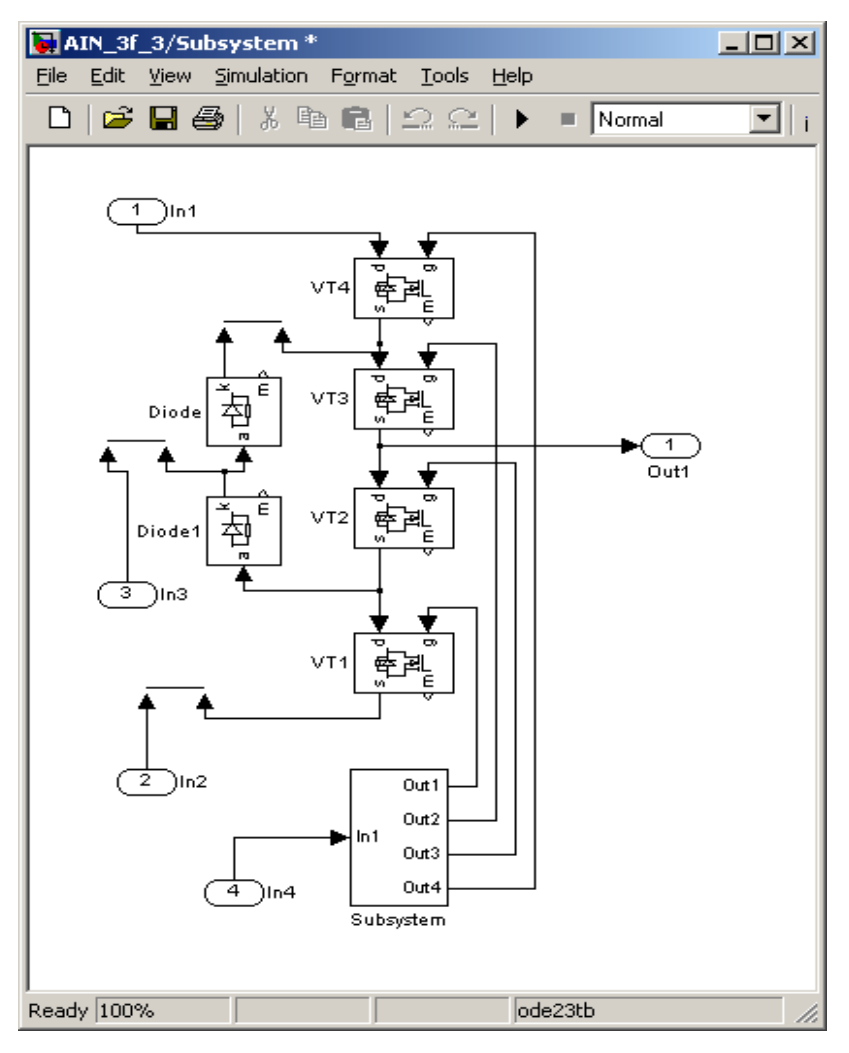

Рис. 5.7. Блок Subsystem.

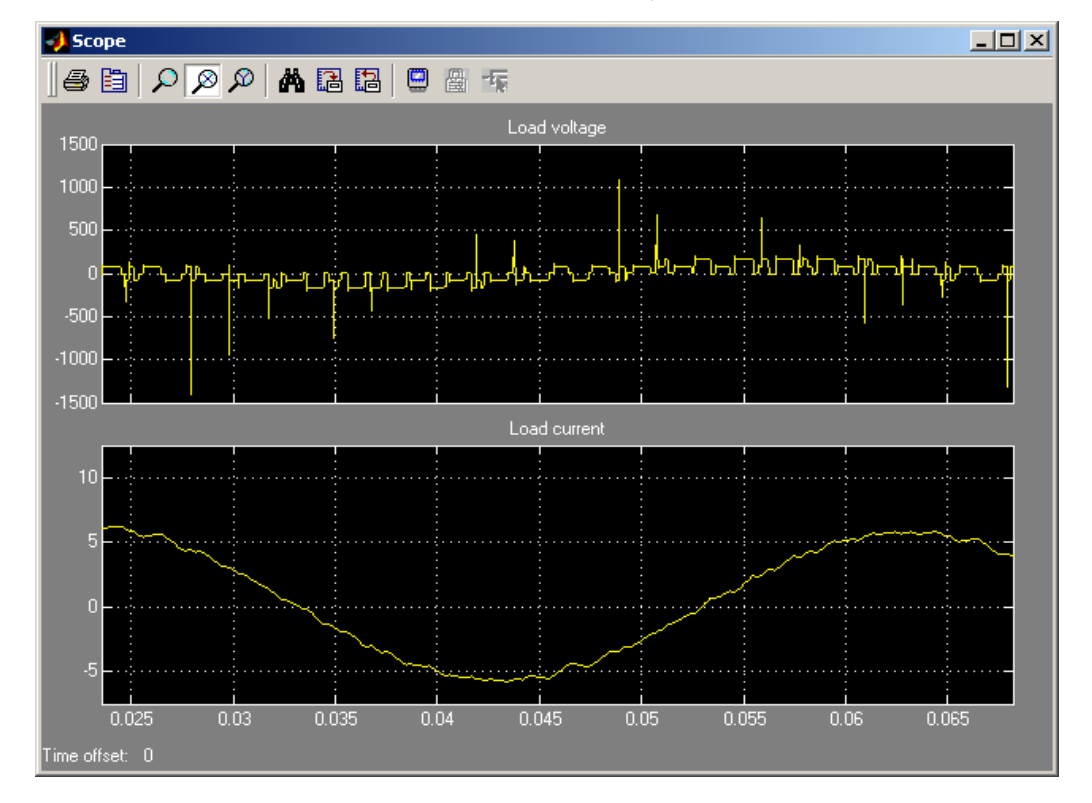

Рис. 5.8. Напряжение и ток нагрузки трехфазного трехуровневого инвертора.

# **Содержание отчета.**

1. Схема виртуальной установки.

2. Зависимости коэффициента гармоник тока и напряжения от постоянной времени нагрузки для однофазного трехуровневого инвертора.

3. Зависимости коэффициента гармоник тока и напряжения от постоянной времени нагрузки для трехфазного трехуровневого инвертора.

4. Выводы по работе.